# **CENTRO ESTADUAL DE EDUCAÇÃO TECNOLÓGICA PAULA SOUZA**

**Faculdade de Tecnologia Baixada Santista Rubens Lara**

> **Curso Superior de Tecnologia em Sistemas para Internet**

# **LARYSSA DAMACENO LISBOA VIVIAN DA CUNHA**

# **GERENCIAMENTO DE RESÍDUOS DOS SERVIÇOS DA SAÚDE**

**Santos, SP 2023**

# **LARYSSA DAMACENO LISBOA VIVIAN DA CUNHA**

# **GERENCIAMENTO DE RESÍDUOS DOS SERVIÇOS DA SAÚDE**

Trabalho de Conclusão de Curso apresentado à Faculdade de Tecnologia Rubens Lara, como exigência para a obtenção do Título de Tecnólogo em Sistemas para Internet.

**Orientador: Prof. Dr. Mauricio Conceição Mario**

**Santos, SP 2023**

# **RESUMO**

A geração de Resíduos dos Serviços da Saúde (RSS) cresceu consideravelmente nos últimos dois anos, principalmente devido a pandemia de covid-19. Este fato contribuiu na ampliação de problemas sociais, econômicos e ambientais. O gerenciamento adequado é fundamental no processo de gerenciamento de Resíduos dos Serviços da Saúde (RSS), pois auxiliam na diminuição de descartes inadequados e destinação de resíduos aos aterros sanitários. Devido à inexistência de um software para gerenciamento de Resíduos dos Serviços da Saúde (RSS) em alguns hospitais e clínicas, o gerenciamento é efetuado manualmente, por meio de anotações informais, ocasionando tomadas de decisão incorretas. Tendo isto em vista, o objetivo deste projeto é apresentar o processo de desenvolvimento de um sistema para gerenciamento de Resíduos dos Serviços da Saúde (RSS), em um hospital fictício (HC Saúde), que proporcionará um gerenciamento eficiente, disponibilizando relatórios que irão auxiliar no controle de processos administrativose tomada de decisão.

**Palavras-chaves:** Gerenciamento**.** Resíduos. Saúde. Serviços.

# **ABSTRACT**

The generation of Health Services Waste (RSS) has grown considerably in the last two years, mainly due to the covid-19 pandemic. This fact contributed to the expansion of social, economic and environmental problems. Appropriate management is fundamental in the process of managing Health Services Waste (RSS), as they help to reduce inappropriate disposal and disposal of waste to landfills. Due to the lack of software for managing Health Services Waste (RSS) in some hospitals and clinics, management is performed manually, through informal notes, leading to incorrect decision-making. With this in mind, the objective of this project is to present the development process of a system for managing Health Services Waste (RSS), in a fictitious hospital (HC Saude), which will provide efficient management, providing reports that will help in the control of administrative processes and decision making.

**Keywords:** Management. Waste. Health. Services.

# **LISTA DE ABREVIATURAS E SIGLAS**

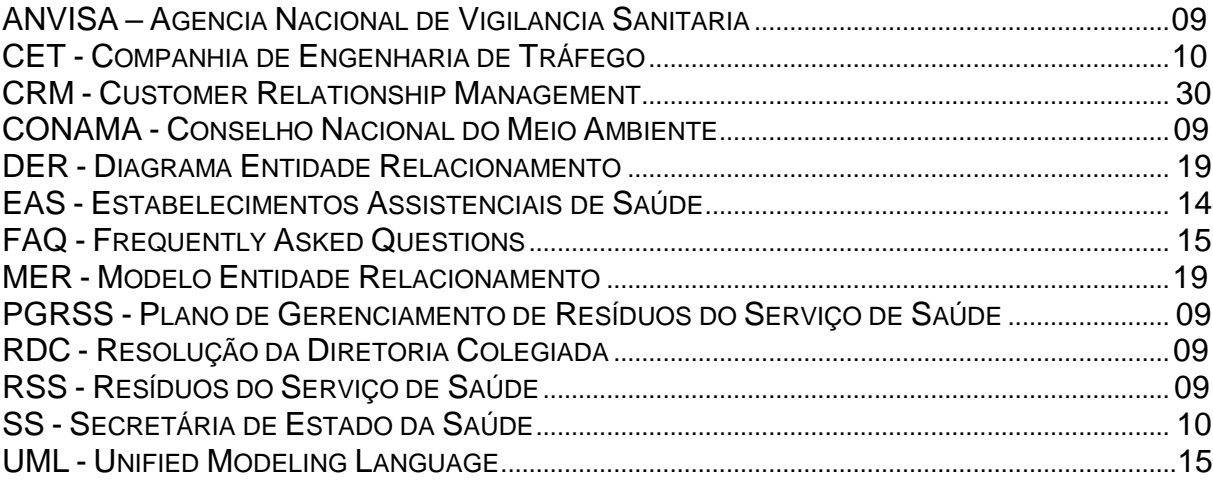

# **LISTA DE ILUSTRAÇÕES**

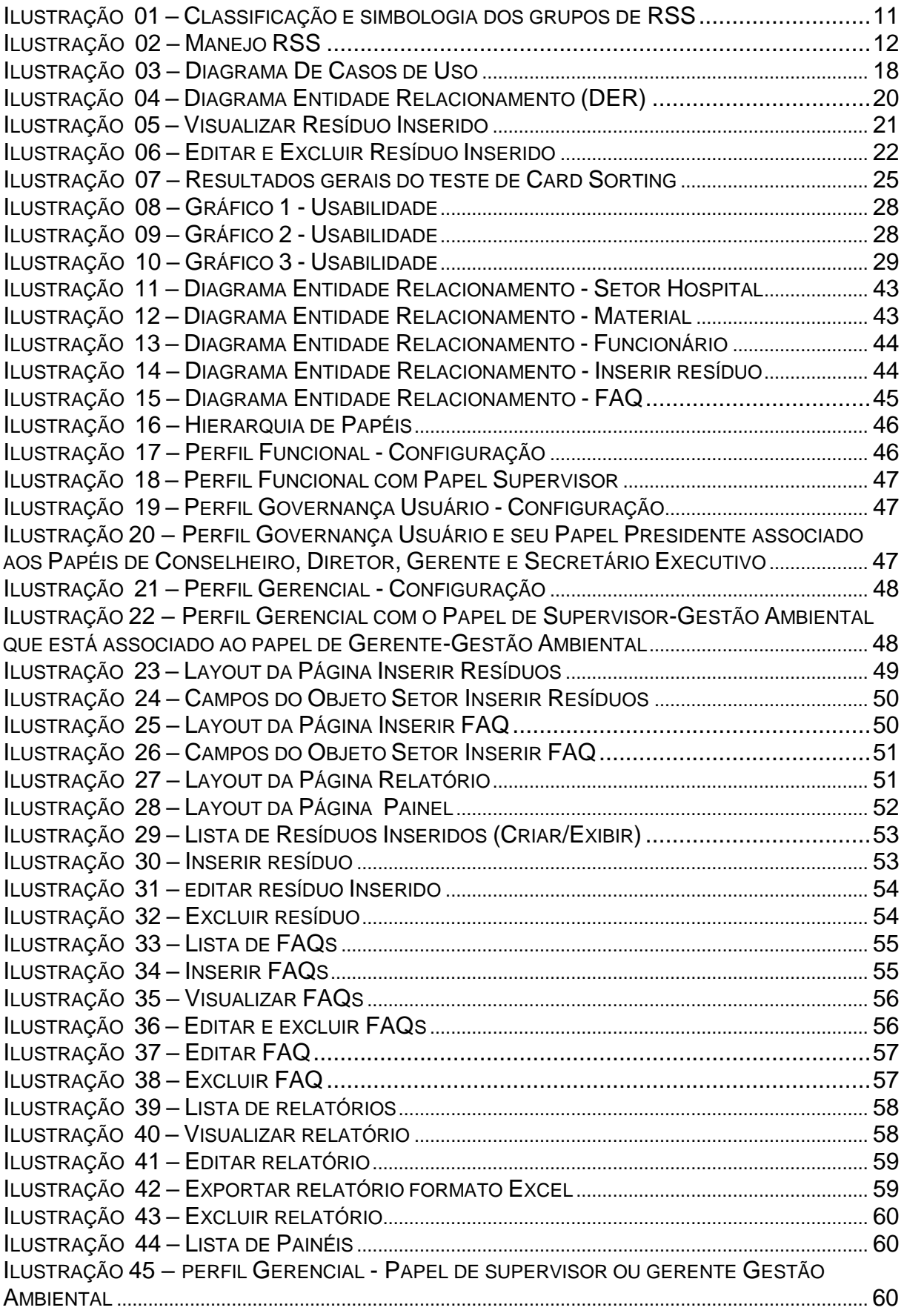

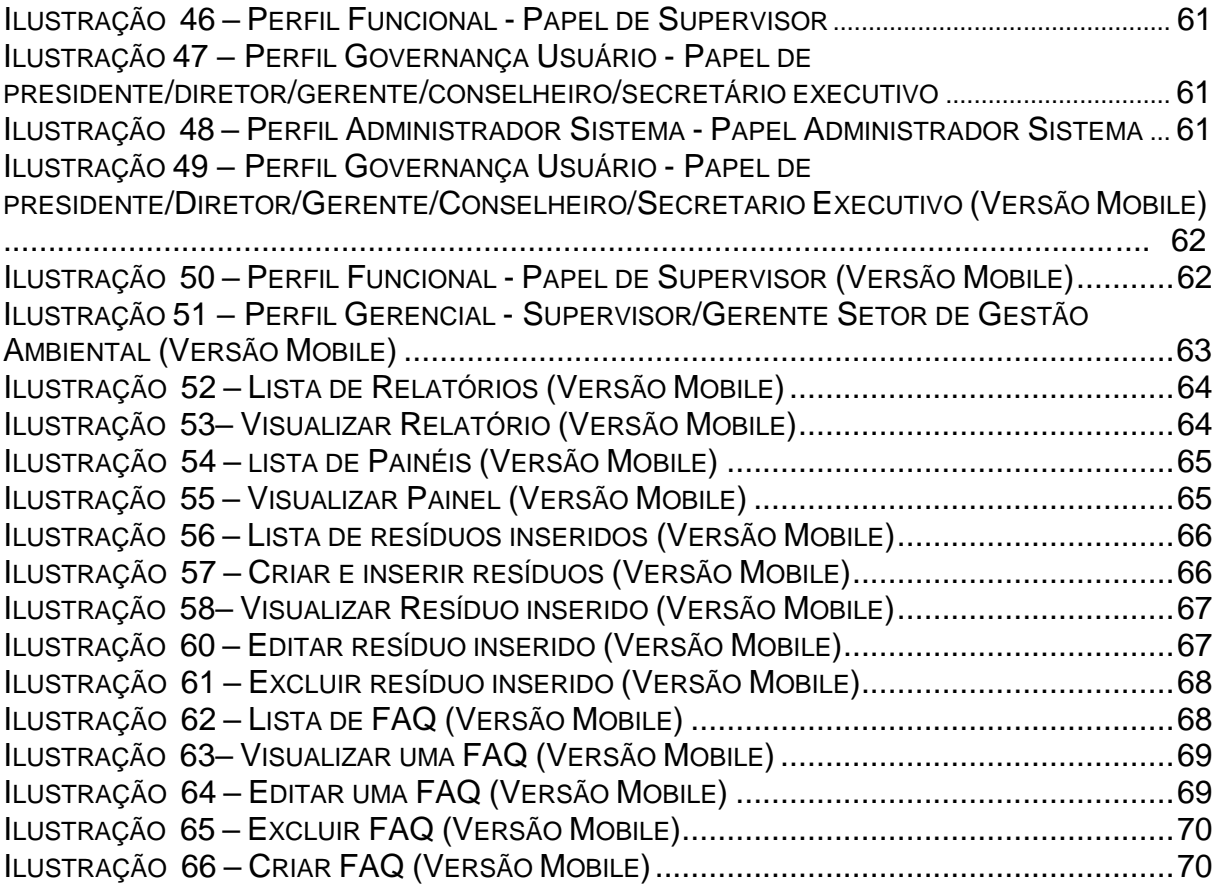

# **LISTA DE TABELAS**

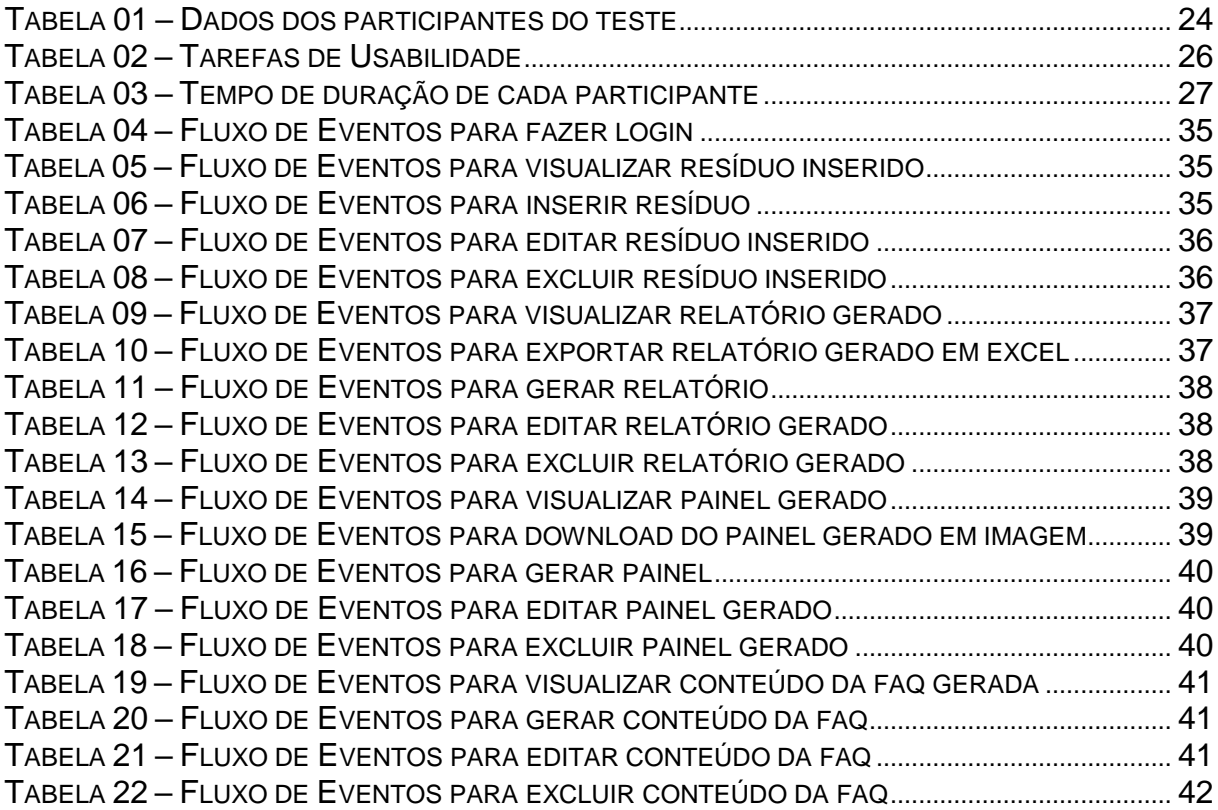

# **SUMÁRIO**

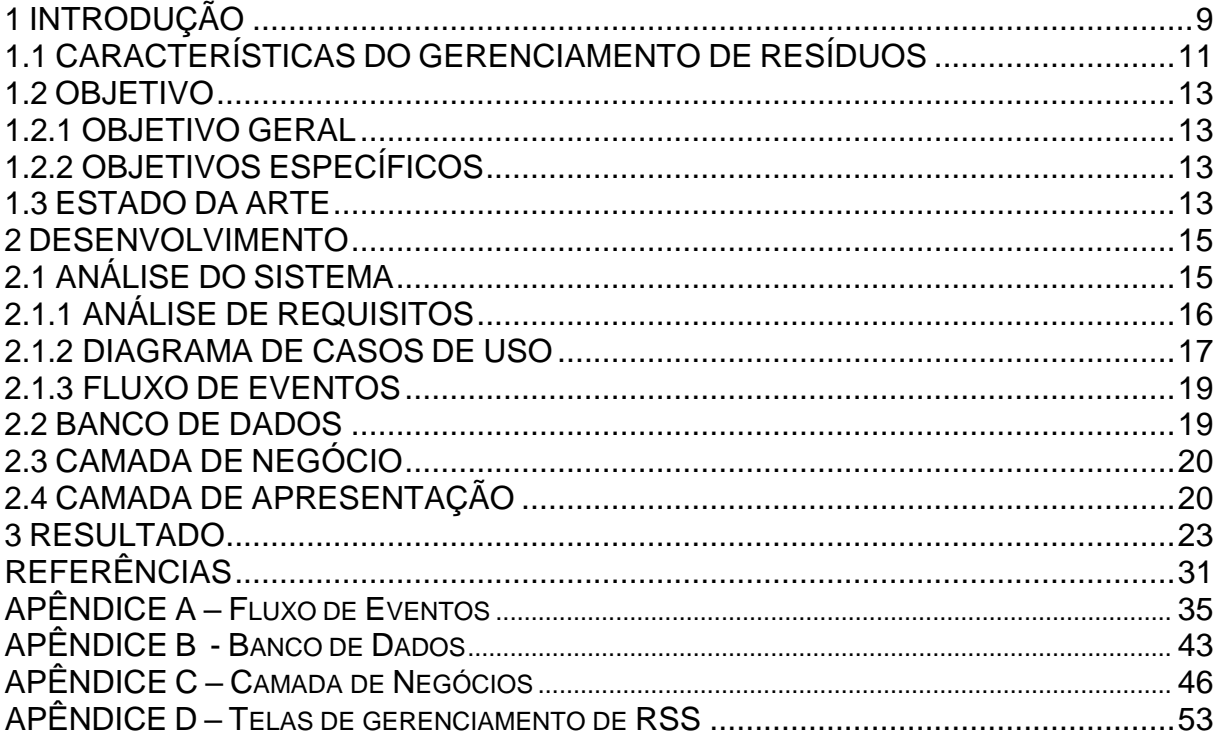

### <span id="page-9-0"></span>**1 INTRODUÇÃO**

A gestão inadequada dos resíduos hospitalares pode ocasionar significativos riscos de contaminação ambiental, gerando potenciais impactos adversos à saúde humana.

> Considerando a necessidade de aprimoramento, atualização e complementação dos procedimentos contidos na Resolução RDC 33, de 25 de fevereiro de 2003, relativos ao gerenciamento dos resíduos gerados nos serviços de saúde - RSS, com vistas a preservar a saúde pública e a qualidade do meio ambiente (ANVISA).

De acordo com as normativas estabelecidas pelo Conselho Nacional do Meio Ambiente, por meio da Resolução nº 358/2005 (CONAMA), e pela Agência Nacional de Vigilância Sanitária, através da Resolução nº 306/04 (ANVISA), considera-se Resíduos dos Serviços da Saúde (RSS) todo material resultante de atividades desenvolvidas em serviços de saúde humana ou animal, que demandam processos específicos em sua gestão, incluindo, ou não, tratamento prévio antes da destinação final. Os RSS são classificados em cinco grupos distintos, denominados A, B, C, D e E, com base em suas características e níveis de risco associados.

A Resolução da Diretoria Colegiada (RDC) nº 306, datada de 7 de dezembro de 2004 e emitida pela Agência Nacional de Vigilância Sanitária (Anvisa), estabelece as diretrizes necessárias à elaboração do Plano de Gerenciamento de Resíduos dos Serviços de Saúde (PGRSS), enfatizando as orientações relativas ao manejo dos referidos resíduos. O principal objetivo da norma consiste em assegurar a prevenção de acidentes e a preservação da saúde coletiva.

O PGRSS deve estar em consonância com as regulamentações locais pertinentes à coleta, transporte e descarte definitivo dos resíduos produzidos nos serviços de saúde, as quais são estipuladas pelos órgãos locais encarregadosdessas fases (ANVISA).

A legislação federal que trata do gerenciamento de resíduos de serviços de saúde é a Resolução CONAMA (Conselho Nacional do Meio Ambiente) nº 358/2005. Esta resolução estabelece as diretrizes para o gerenciamento dos resíduos deserviços de saúde, incluindo as etapas de geração, segregação, acondicionamento, coleta, transporte, tratamento e disposição final.

Além da Resolução CONAMA nº 358/2005, há outras normas e leis federais que regulamentam o gerenciamento de resíduos de serviços de saúde, como a Lei

nº 12.305/2010, que institui a Política Nacional de Resíduos Sólidos, e a Resolução ANVISA (Agência Nacional de Vigilância Sanitária) nº 306/2004, que estabelece as diretrizes e os procedimentos para o gerenciamento dos resíduos de serviços de saúde.

Segundo o CONAMA nº 358, de 29 de abril de 2005, Art. 5, o PGRSS deverá ser elaborado por profissional de nível superior, habilitado pelo seu conselho de classe, com apresentação de Anotação de Responsabilidade Técnica-ART, Certificado de Responsabilidade Técnica ou documento similar, quando couber.

No estado de São Paulo, a legislação estadual que trata do gerenciamento de resíduos de serviços de saúde é a Resolução SS (Secretaria de Estado da Saúde) nº 15/2012. Esta resolução estabelece as diretrizes e os procedimentos para o gerenciamento dos resíduos de serviços de saúde em todo o estado de São Paulo, e determina as obrigações dos geradores, transportadores e destinatários desses resíduos. Além disso, a legislação estadual estabelece as punições para o descumprimento das normas de gerenciamento de resíduos.

No município de Santos também existem leis e normas que regulamentam o gerenciamento de resíduos de serviços de saúde. A principal legislação municipal é a Lei complementar nº 320, de 29 de dezembro de 1998 que dispõe da segregação, acondicionamento, coleta, tratamento e destinação final dos resíduos sólidos nos Serviços de Saúde.

Além da Lei complementar nº 320, de 29 de dezembro de 1998, existem outras normas e regulamentações específicas no município de Santos que tratam do gerenciamento de resíduos de serviços de saúde, como portarias e resoluções emitidas pela Secretaria Municipal de Saúde e pela Companhia de Engenharia de Tráfego (CET-Santos), responsável pelo transporte e coleta dos resíduos na cidade.

O intuito é desenvolver e implantar um sistema de gerenciamento de Resíduos dos Serviços de Saúde (RSS) para um hospital, empregando uma base dedados fictícia para a realização do cadastro dos RSS gerados pela instituição, bem como a geração de relatórios e painéis que contenham informações sobre a origeme o descarte dos resíduos, seguindo as normas, exigências e aspectos legais aplicáveis. A ideia é subsidiar a elaboração do Plano de Gerenciamento de Resíduos dos Serviços de Saúde (PGRSS) mediante a análise dessas informações, viabilizando a tomada de decisões estratégicas pelo hospital em relação à coleta, quantidade de resíduos gerados por setores e demais funções correlatas.

# <span id="page-11-0"></span>**1.1 CARACTERÍSTICAS DO GERENCIAMENTO DE RESÍDUOS**

O gerenciamento correto dos Resíduos de Serviços da Saúde (RSS) tem como benefícios: a conformidade legal que torna a gestão de resíduos mais eficiente, diminui impacto ambiental, redução de despesas e desperdícios, reduz o risco de exposição e lesões a profissionais da saúde e pacientes.

Os Resíduos de Serviços da Saúde (RSS) têm a classificação de acordo com suas características específicas (CONAMA Resolução nº 358/2005), para manter a segurança preservada que tem a necessidade de cuidados desde o manuseio até a destinação final.

Devido a diversidade de resíduos gerados nos serviços de saúde, foram divididos em cinco grupos e cada grupo possui uma simbologia, conforme a imagem a seguir:

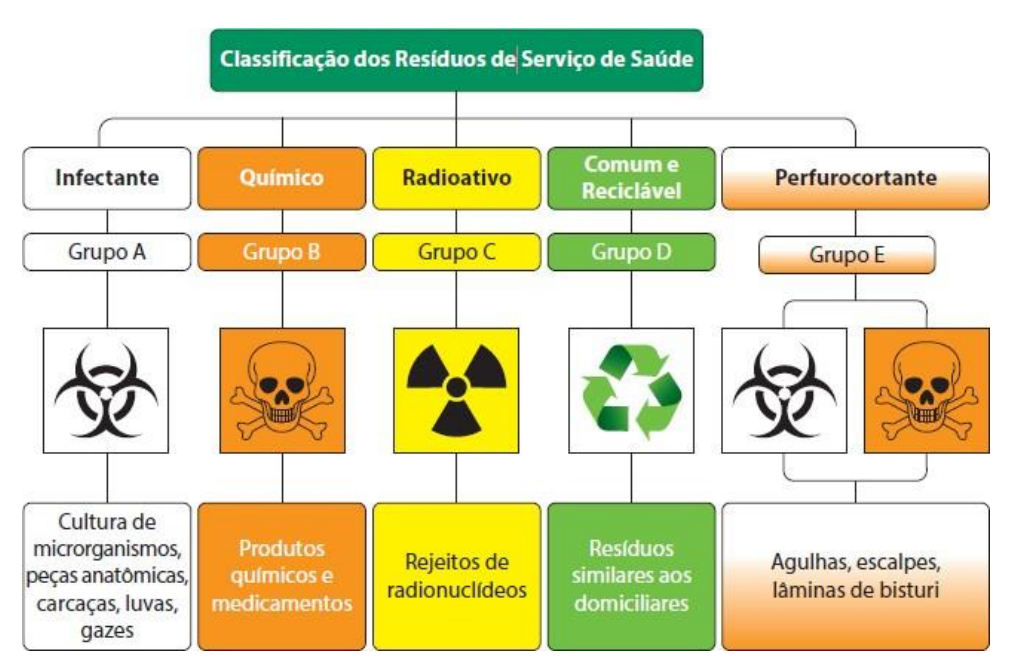

**Ilustração 1 -** Classificação e simbologia dos grupos de RSS

**Fonte:** Fundamentos para gestão de resíduos de serviços de saúde, p. 24

Conforme a Resolução ANVISA RDC nº 306/04, o manejo dos RSS é entendido como a ação de gerenciar os resíduos em seus aspectos intra e extraestabelecimento, desde a geração até a disposição final.

Segundo o Plano de Gerenciamento de Resíduos de Serviços da Saúde do Ministério da Educação, as etapas de manejo do resíduo são:

Identificação: identificação dos resíduos;

Segregação: separa ou seleciona os resíduos, conforme a classificação adotada;

Acondicionamento: colocar os resíduos em recipientes apropriados;

Coleta interna I: remoção dos resíduos do local de geração, para o local de armazenamento temporário.

Armazenamento temporário: abrigos temporários para atender alguns setores;

Coleta interna II: transferir os sacos e demais resíduos do armazenamento interno para o armazenamento externo

Armazenamento externo: armazenar os RSS até que se realize a coleta pelo serviço municipal para os comuns, orgânicos e reciclados, e empresas terceirizadas contratadas para os contaminados.

Coleta externa: A coleta é realizada pelas próprias empresas (empresas terceirizadas, prefeituras) diretamente no armazenamento externo da instituição utilizando carros e/ou caminhões especiais;

Tratamento: não possui tratamento de resíduos nesta unidade (relembrando que neste projeto é unidade fictícia);

Disposição final: conforme a Resolução ANVISA RDC nº 306/04, destinação final é o processo decisório no manejo de resíduos que inclui as etapas de tratamento e disposição final, como é mostrado na ilustração a seguir:

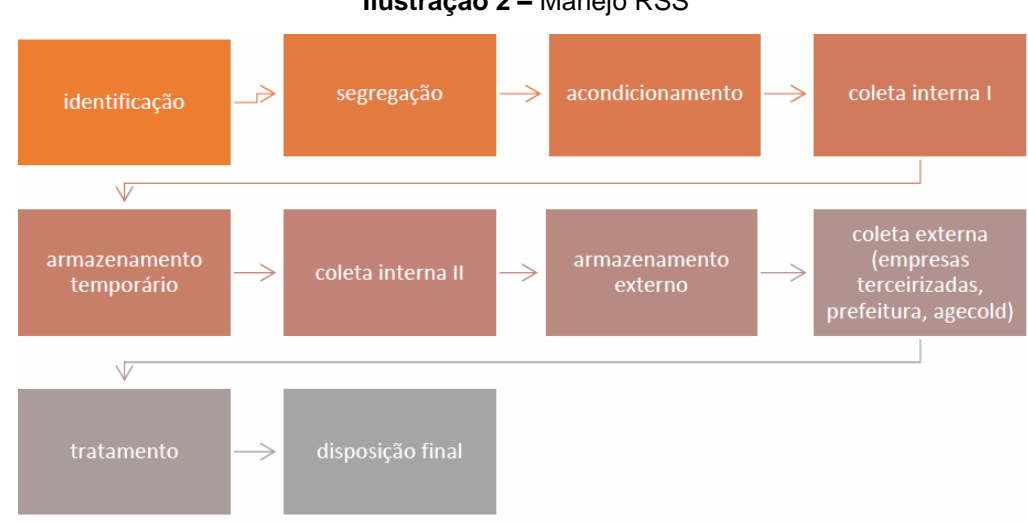

**Ilustração 2 –** Manejo RSS

**Fonte:** Plano de Gerenciamento de Resíduos de Serviços Hospitalares - Empresa Brasileira de Serviços Hospitalares, p.23

### <span id="page-13-0"></span>**1.2 OBJETIVO**

Nesse trabalho será abordado o gerenciamento de Resíduos dos Serviços da Saúde (RSS) de um hospital utilizando dados fictícios.

Seguirá a classificação dos resíduos de acordo com as resoluções CONAMA nº. 358/05 e ANVISA RDC 306/04.

### <span id="page-13-1"></span>**1.2.1 OBJETIVO GERAL**

Gerenciar o controle dos Resíduos dos Serviços da Saúde (RSS) de um hospital de acordo com sua classificação conforme a Resolução Conama 358/2005.

Acompanhar desde a origem do resíduo até seu descarte conforme sua classificação para evitar danos à saúde pública e ao meio ambiente.

## <span id="page-13-2"></span>**1.2.2 OBJETIVOS ESPECÍFICOS**

Desenvolver um sistema de gerenciamento de Resíduos dos Serviços da Saúde (RSS), utilizar uma base de dados fictícia de um hospital e seguir a legislação e normas técnicas vigentes.

Através do cadastro dos RSS produzidos pelo hospital no sistema, coletar informações relevantes para a criação de relatórios necessários, que serão utilizados pelos colaboradores responsáveis no processo de elaboração do Plano de Gerenciamento de Resíduos de Serviços de Saúde (PGRSS) e na tomada de decisões.

Realizar procedimentos de coleta adequados e quantificar a produção de resíduos por setor, entre outras funções que ajudarão o hospital a gerenciar os RSS de forma eficiente.

### <span id="page-13-3"></span>**1.3 ESTADO DA ARTE**

De acordo com VIII SIMPÓSIO EM ENGENHARIA BIOMÉDICA da UNIVERSIDADE FEDERAL DE UBERLÂNDIA (MILAGRE, 2015, p. 96)," Estudo e Desenvolvimento de um Sistema Integrado de Gestão de Resíduos Hospitalares - A natureza, diversidade e periculosidade dos Resíduos de Serviço de Saúde (RSS) remete diretamente à Saúde Pública, pois propiciam o risco de contaminação dos trabalhadores e do meio ambiente. Isto torna evidente a necessidade de elaboração de alternativas para o gerenciamento destes resíduos. Assim, foram publicadas resoluções como CONAMA nº 358/05 e Resolução da Agência Nacional de Vigilância Sanitária (Anvisa) - RDC nº 306/04, Lei nº 12.305, de 2 de agosto de 2010 (Politica Nacional de Resíduos Sólidos) e Decreto nº 5940/2006 (Resíduo recicláveis). No processo de Acreditação Hospitalar a partir de 2010 os resíduos passaram a ser abordados de uma forma sistêmica em todas as subseções. Porém, apesar da relevância do tema, não existe ainda um sistema de informatização hospitalar estabelecido, que realize a gestão dos dados obtidos por meio do Plano de Gerenciamento de Resíduos de Serviços de Saúde (PGRSS), para ser disponibilizado para a rede SUS. Neste contexto, principal objetivo dessa pesquisa é o estudo e desenvolvimento de um modelo de instrumento de governança para integração das informações advindas do Plano de Gerenciamento de Resíduos de Serviços de Saúde (PGRSS) por meio da elaboração de um sistema informatizado. Ressalta-se que o software ainda está em desenvolvimento."

#### <span id="page-15-0"></span>**2 DESENVOLVIMENTO**

O presente projeto visa utilizar a plataforma *Salesforce* no desenvolvimento de um aplicativo para gerenciamento de Resíduos dos Serviços da Saúde (RSS).

O Salesforce Low-Code é uma plataforma de desenvolvimento baseada em nuvem que permite criar aplicativos personalizados de forma rápida e fácil, com menos codificação. Suas vantagens incluem aceleração do desenvolvimento, maior flexibilidade, melhor colaboração entre equipes e integração com o ecossistema Salesforce. Com o uso de componentes reutilizáveis e uma interface visual intuitiva, os desenvolvedores podem se concentrar nas funcionalidades específicas do aplicativo, enquanto a plataforma permite atualização rápida dos aplicativos. Existem outras vantagens como o aumento da produtividade e flexibilidade e recursos avançados de análise. Com o Salesforce, as empresas podem melhorar o atendimento, automatizar processos, integrar sistemas, obter insights valiosos e impulsionar o crescimento.

O sistema de gerenciamento de RSS da aplicação objetiva a inserção de dados referentes aos resíduos gerados, permitindo o gerenciamento apropriado desses resíduos com o auxílio de relatórios. Esses relatórios e painéis visam auxiliar os gestores na tomada de decisões que possam levar à redução, reutilização e reciclagem dos resíduos, em consonância com a legislação aplicável.

No decorrer deste projeto, serão exibidas telas e tabelas que pertencem a setores. Cada setor é responsável por gerar dados e compartilhá-los com outros setores que possuem permissão de acesso às informações. Entre os setores contemplados estão o setor Hospital, Funcionários e Materiais. O sistema também disponibilizará uma seção FAQ (*Frequently Asked Questions*) com o intuito de prestar suporte aos usuários em questões relativas ao conteúdo do sistema.

### <span id="page-15-1"></span>**2.1 ANÁLISE DO SISTEMA**

Após avaliar várias opções de ferramentas para o desenvolvimento do sistema, optou-se por utilizar o UML (*Unified Modeling Language*), como a solução mais adequada para o projeto.

Segundo LARMAN (2006, p.39) a Linguagem de Modelagem Unificada (UML), é uma linguagem visual para especificar, construir e documentar os artefatos dos sistemas. Ela oferece uma maneira padronizada de escrever os projetos de um sistema, incluindo coisas conceituais, como processos de negócios e funções do sistema, bem como coisas concretas, como declarações de linguagem de programação, esquemas de banco de dados e componentes de*software* reutilizáveis.

A etapa de análise do sistema é crucial para garantir que o sistema seja projetado e implementado de maneira eficiente, atendendo às necessidades dos usuários de forma satisfatória.

## <span id="page-16-0"></span>**2.1.1 ANÁLISE DE REQUISITOS**

Os requisitos funcionais correspondem às características e funcionalidades que um *software* precisa apresentar para atender aos objetivos a que se propõe. Tais requisitos funcionais precisam ser claramente definidos e precisos para que o desenvolvimento do *software* ocorra de forma adequada.

De acordo com Kotonya e Sommerville (1998, p.3), a engenharia de requisitos é a disciplina que se ocupa do processo de descobrir, analisar, documentar everificar as necessidades e restrições dos usuários e de outros interessados em um sistema.

Com base nos requisitos dos usuários, foram identificados os seguintes requisitos funcionais:

**[RF01]** O sistema deve permitir que o supervisor cadastre os resíduos gerados em sua unidade.

**[RF02]** O gerente e/ou supervisor do setor de gestão ambiental gera relatórios dos resíduos inseridos.

**[RF03]** O sistema deve permitir que o gerente e/ou supervisor do setor de gestão ambiental possa ter acesso a lista de relatórios gerados para editar ou excluir.

**[RF04]** O sistema deve permitir que o supervisor possa consultar as informações (FAQ) para auxiliar no formulário de cadastro de resíduos.

**[RF05]** O sistema deve permitir que o gerente e/ou supervisor do setor de gestão ambiental possa consultar as informações (FAQ) para auxiliar na geração de relatórios.

**[RF06]** O sistema deve permitir que o gerente e/ou supervisor do setor de gestão ambiental possa gerenciar resíduos inseridos para edição e exclusão.

**[RF07]** O supervisor do setor deve visualizar informações sobre os resíduos inseridos. **[RF08]** O presidente, conselheiros, diretores, gerentes, secretário (a) executivo (a) e gerente e/ou supervisor do setor de gestão ambiental devem visualizar informações sobre os relatórios gerados.

**[RF09]** O gerente e/ou supervisor do setor de gestão ambiental gera painel.

**[RF10]** O sistema deve permitir que o gerente e/ou supervisor do setor de gestão ambiental possa ter acesso ao painel gerado para editar ou excluir.

**[RF11]** O presidente, conselheiros, diretores, gerentes, secretário (a) executivo (a) e gerente e/ou supervisor do setor de gestão ambiental devem visualizar informações do painel gerado.

**[RF12]** O sistema deve permitir que o presidente, conselheiros, diretores, gerentes, secretário (a) executivo (a) e o gerente e/ou supervisor do setor de gestão ambiental possam exportar relatório gerado em Excel.

**[RF13]** O sistema deve permitir que o presidente, conselheiros, diretores, gerentes, secretário (a) executivo (a) e o gerente e/ou supervisor do setor de gestão ambiental possam realizar download do painel gerado em imagem.

**[RF14]** O gerente e/ou supervisor do setor de gestão ambiental gera o conteúdo da FAQ.

**[RF15]** O sistema deve permitir que o gerente e/ou supervisor do setor de gestão ambiental possa ter acesso ao conteúdo da FAQ para editar ou excluir.

### <span id="page-17-0"></span>**2.1.2 DIAGRAMA DE CASOS DE USO**

Com a definição dos requisitos funcionais previamente estabelecidos, a etapa subsequente consiste na elaboração do diagrama de caso de uso, que visa representar visualmente o que o sistema faz e como os agentes o usam, tornandose, assim, uma peça-chave para garantir a compreensão e alinhamento do projeto entre os envolvidos.

De acordo com BOOCH (2005, p.161), um diagrama de caso de uso mostra um conjunto de casos de uso e atores (um tipo especial de classe) e seus

relacionamentos. Os diagramas de caso de uso são importantes principalmente para a organização e modelagem dos comportamentos de um sistema. BOOCH sustenta:

> Um caso de uso bem estruturado até específica pré e pós condições que poderão ser utilizadas para definir o estado inicial de um teste e o correspondente critério de sucesso. Para cada caso de um diagrama de caso de uso, você poderá criar um caso de teste a ser executado sempre que liberar uma nova versão desse elemento, confirmando, assim, que o elemento está funcionando conforme é exigido antes de outros elementos dependerem dele. (BOOCH, 2005, p.373)

A seguir está apresentado o diagrama de casos de uso referente à aplicação:

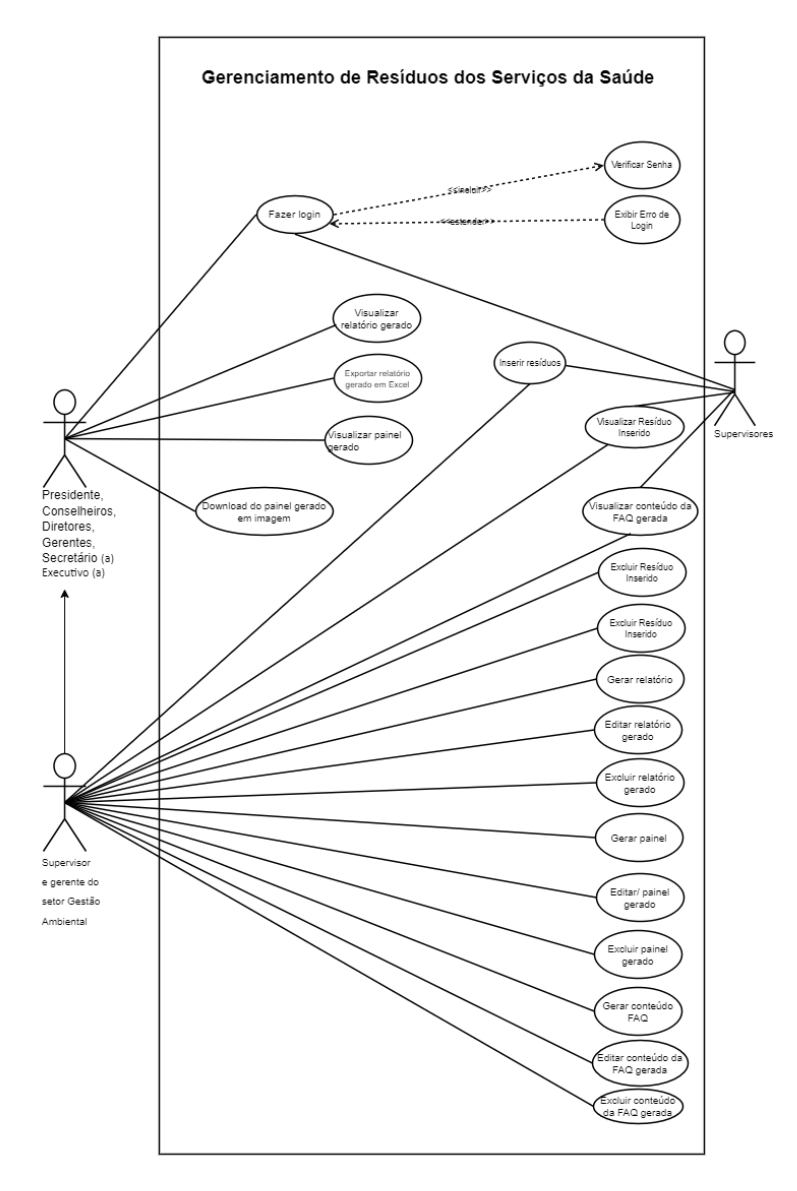

#### **Ilustração 3 -** Diagrama de casos de uso

### <span id="page-19-0"></span>**2.1.3 FLUXO DE EVENTOS**

A ideia central do fluxo de eventos consiste em possibilitar a elaboração da sequência de ações esperada para um determinado caso de uso em um sistema de software. LARMAK (2015, p.72) o fluxo de eventos é uma técnica importante para a elicitação de requisitos, pois permite aos analistas entenderem o comportamento esperado do sistema em termos de interações entre atores. A apresentação dos fluxos de eventos do sistema em questão pode ser consultada no Apêndice A.

#### <span id="page-19-1"></span>**2.2 BANCO DE DADOS**

A modelagem do Banco de Dados é uma etapa essencial no desenvolvimento de sistemas de informação, tendo em vista que garante a integridade, consistência e qualidade dos dados armazenados. Com o intuito de alcançar essa finalidade, optouse pela utilização do Modelo Entidade-Relacionamento (MER/DER). ELMASRI; NAVATHE (2016, p. 105), o modelo entidade-relacionamento (MER) é uma técnica amplamente utilizada para a modelagem de dados em sistemas de informação. Ele é utilizado para representar graficamente as entidades do sistema, bem como seus relacionamentos e atributos. O diagrama entidade-relacionamento (DER) é uma representação visual do modelo entidade-relacionamento, que permite que os desenvolvedores de software e analistas de dados compreendam rapidamente a estrutura do sistema. Além disso, o DER é uma base para a criação de um banco de dados relacional para o sistema em questão.

O Diagrama Entidade-Relacionamento (DER) apresentado na figura abaixo tem como objetivo representar, de forma abstrata, as entidades presentes em um determinado domínio de negócios, bem como seus relacionamentos, e pode ser visualizado no Apêndice B.

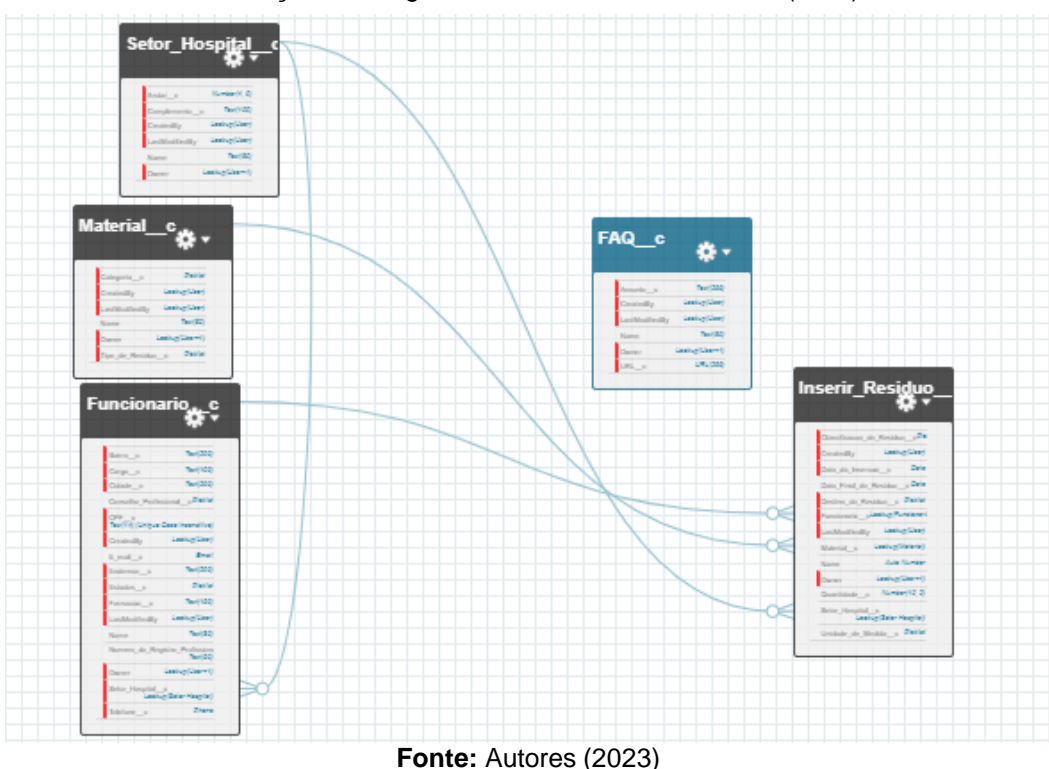

**Ilustração 4 -** Diagrama entidade relacionamento (DER)

### <span id="page-20-0"></span>**2.3 CAMADA DE NEGÓCIO**

Segundo a aplicação, o Salesforce pode ser utilizado para configurar as permissões de acesso dos usuários com base em sua função ou papel dentro da organização, utilizando uma hierarquia de papéis associada a um perfil na plataforma. A TI é responsável por configurar esses perfis e definir as regras para o hospital fictício, garantindo que os usuários tenham acesso apenas às informações e funcionalidades relevantes para suas atividades e nível de autorização. Isso garante que as informações do hospital sejam protegidas e gerenciadas de maneira eficiente, em conformidade com as políticas de segurança e privacidade definidas pelo hospital. Esta funcionalidade está disponível no Apêndice C.

### <span id="page-20-1"></span>**2.4 CAMADA DE APRESENTAÇÃO**

O presente capítulo tem como objetivo apresentar as telas da aplicação do gerenciamento de RSS, as quais possuem importância fundamental para os usuários. Tais telas são responsáveis por diversas funções, tais como visualizar resíduos inseridos, editar e excluir.

Essas funcionalidades são essenciais para o gerenciamento eficiente dos resíduos sólidos de serviços de saúde, garantindo que as informações estejam sempre atualizadas e disponíveis para os usuários. Dessa forma, a apresentação adequada das telas é crucial para a usabilidade e eficácia da aplicação.

A ilustração apresentada abaixo nos permite visualizar os resíduos inseridos:

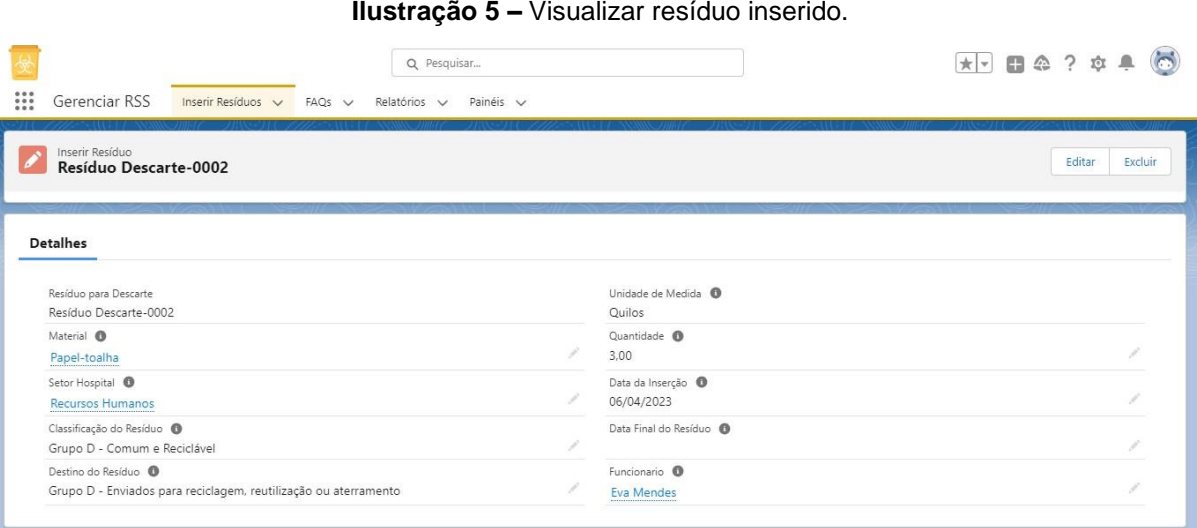

**Fonte:** Autores (2023)

A visualização dos botões para editar ou excluir o conteúdo na parte superior direita da aplicação depende do perfil e papel do usuário logado. Dessa forma, é possível garantir que apenas os usuários autorizados possam realizar ações específicas na aplicação. Ao clicar nos links em azul, serão exibidos detalhes adicionais de cada objeto, como por exemplo, ao clicar no nome do funcionário, o usuário será direcionado para a tela de informações sobre o funcionário, e ao selecionar o setor do hospital e o material, será redirecionado para a tela de informações específicas de cada um. Essa funcionalidade permite uma navegação mais fácil e intuitiva na aplicação, facilitando a localização de informações relevantes para os usuários.

Já a ilustração abaixo demonstra os recursos cruciais da aplicação de gerenciamento de RSS, os quais consistem nos botões destinados às ações de edição e exclusão de resíduos inseridos.

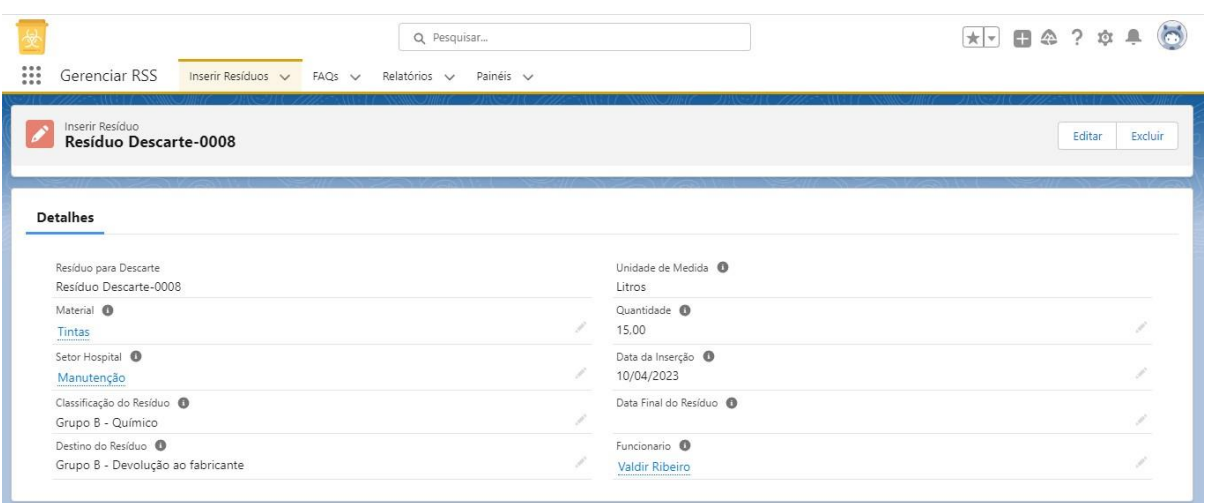

#### **Ilustração 6 –** Editar e Excluir Resíduo Inserido.

**Fonte:** Autores (2023)

Ao clicar no botão de edição, o usuário pode modificar informações de um resíduo já inserido na base de dados, garantindo a atualização das informações no sistema. Por outro lado, ao clicar no botão de exclusão, o usuário pode remover um resíduo da base de dados, possibilitando a correção de eventuais erros de inserção ou atualização de informações que se tornaram obsoletas. A implementação desses recursos na aplicação de gerenciamento de RSS oferece aos usuários uma experiência mais completa e eficiente no gerenciamento dos resíduos de saúde. Por meio de uma interface intuitiva e funcional, os usuários podem facilmente realizar as tarefas de edição e exclusão dos resíduos, aumentando a produtividade e eficiência no gerenciamento dos resíduos.

#### <span id="page-23-0"></span>**3 RESULTADO**

Durante a fase de testes, optou-se por empregar as técnicas de *Card Sorting* e Usabilidade, as quais são amplamente reconhecidas pelo seu valor na avaliação da qualidade de aplicações. Através da análise dos resultados obtidos por meio dessas técnicas, torna-se possível identificar oportunidades de aprimoramento, contribuindo, desta maneira, para a otimização da experiência do usuário.

Segundo Teixeira (2014, p. 35), o *card sorting* é uma técnica que consiste em pedir aos usuários que agrupem conteúdos e funcionalidades em categorias. Essa técnica oferece diversas vantagens, como ajudar a entender a organização mental do usuário, identificar padrões nas maneiras pelas quais os usuários organizam informações, facilitar a colaboração em processos de design, ajudar a tomar decisões informadas e economizar tempo e recursos. Dessa forma, é possível projetar interfaces mais intuitivas, fáceis de usar e que atendam melhor às necessidades do usuário.

O modelo adotado foi o *Card Sorting* híbrido, que foi projetado para facilitar a nomeação de categorias pelos participantes. A equipe de pesquisa foi capaz de organizar o conteúdo da aplicação com base na distribuição dos cartões feita pelos participantes, utilizando os resultados obtidos.

Para coletar informações demográficas, como faixa etária, nível de escolaridade, histórico de participação em testes de *software*, familiaridade com as diretrizes de gerenciamento de resíduos de serviços de saúde e conhecimento dos grupos de classificação de resíduos de serviços de saúde, foi realizado um questionário antes do teste. Um segundo questionário foi disponibilizado após o teste para permitir a avaliação da experiência do usuário.

O teste foi realizado por meio do *Optimal Workshop*, que é uma plataforma de grande utilidade pois oferece ferramentas e recursos para condução de pesquisas de usabilidade, com vistas à criação de produtos digitais mais eficazes e satisfatórios para o usuário final*.* O teste teve disponibilidade nos dias 20 e 21 de abril de 2023. Embora tenha havido oito participantes, cinco deles o abandonaram. Os dados podem ser visualizados na tabela 1.

| Faixa etária                                                                  |                                                                                      |  |  |  |  |  |  |
|-------------------------------------------------------------------------------|--------------------------------------------------------------------------------------|--|--|--|--|--|--|
| Respostas                                                                     | Frequência                                                                           |  |  |  |  |  |  |
| Abaixo de 20                                                                  |                                                                                      |  |  |  |  |  |  |
| 20 a 26                                                                       | 5                                                                                    |  |  |  |  |  |  |
| 27 a 30                                                                       | 0                                                                                    |  |  |  |  |  |  |
| 31a40                                                                         | $\overline{2}$                                                                       |  |  |  |  |  |  |
| Acima de 40 anos                                                              | $\overline{0}$                                                                       |  |  |  |  |  |  |
|                                                                               | Nível de escolaridade                                                                |  |  |  |  |  |  |
| Respostas                                                                     | Frequência                                                                           |  |  |  |  |  |  |
| Ensino<br>fundamental                                                         |                                                                                      |  |  |  |  |  |  |
| Ensino médio                                                                  | 1                                                                                    |  |  |  |  |  |  |
| Graduação<br>6                                                                |                                                                                      |  |  |  |  |  |  |
| Pós-graduação<br>1                                                            |                                                                                      |  |  |  |  |  |  |
|                                                                               | Já participou de algum teste de software                                             |  |  |  |  |  |  |
| Respostas                                                                     | Frequência                                                                           |  |  |  |  |  |  |
| Sim                                                                           | 4                                                                                    |  |  |  |  |  |  |
| Não                                                                           | 4                                                                                    |  |  |  |  |  |  |
|                                                                               | Conhece as diretrizes para o Gerenciamento<br>de Resíduos de Serviços da Saúde (RSS) |  |  |  |  |  |  |
| Respostas                                                                     | Frequência                                                                           |  |  |  |  |  |  |
| Sim                                                                           | 3                                                                                    |  |  |  |  |  |  |
| Não<br>5                                                                      |                                                                                      |  |  |  |  |  |  |
| Conhece os grupos de classificação dos<br>Resíduos de Serviços da Saúde (RSS) |                                                                                      |  |  |  |  |  |  |
| Respostas                                                                     | Frequência                                                                           |  |  |  |  |  |  |
| Sim                                                                           | 3                                                                                    |  |  |  |  |  |  |
| Não                                                                           | 5                                                                                    |  |  |  |  |  |  |

**Tabela 1 –** Dados dos participantes do teste

**Fonte:** Autores (2023)

A seguir, são apresentados os resultados gerais obtidos por meio do teste de *Card Sorting*:

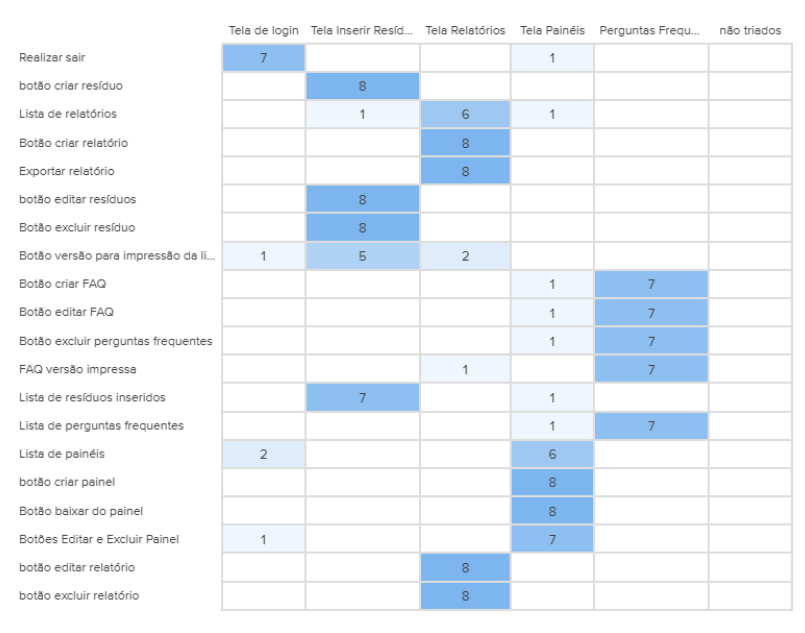

**Ilustração 7 –** Resultados gerais do teste de *Card Sorting*

**Fonte:** Autores (2023)

Durante o teste, constatou-se que houve uma concordância geral entre a maioria dos componentes listados, exceto em relação a funcionalidade "Lista de Relatórios", a qual pode ser acessada por meio da aba superior denominada "relatórios", preservando-se, assim, o ideal; a "Lista de painéis" também pode ser encontrada na aba superior "painéis", visando facilitar a visualização da lista. De maneira geral, os resultados foram favoráveis, considerando que a maioria dos indivíduos classificou os cartões nas mesmas categorias.

Após a etapa de definição das tarefas e a seleção dos questionários que compuseram as telas, foi realizado um teste de usabilidade com o intuito de avaliar a aplicação e, assim, identificar possíveis melhorias a serem realizadas.

Segundo CYBIS et al (2010, p.242), a usabilidade é a qualidade do uso do sistema para a realização de uma atividade. Ela é definida como a medida de eficácia, eficiência e satisfação alcançadas pelo usuário durante o uso de um sistema para obter seus objetivos na atividade.

Nesse contexto, contou-se com a participação de um grupo de oito indivíduos, entre eles estão pessoas próximas e conhecidos cujas percepções e feedbacks foram levados em consideração para otimizar a experiência do usuário.

Os testes foram feitos remotamente pelo *Optimal Workshop* (https:/[/www.optimalworkshop.com/\), o](http://www.optimalworkshop.com/)) qual possibilitou a realização de avaliações com maior praticidade, rapidez e eficácia, assegurando, dessa forma, a obtenção

de resultados acurados e confiáveis mediante a análise da experiência dos usuários frente a variados aspectos.

Os participantes foram orientados a executar uma sequência de atividades que envolviam navegação e interação com elementos presentes nas páginas da aplicação. Buscou-se garantir que todas as funcionalidades disponíveis fossem utilizadas pelos participantes. A lista completa de tarefas executadas pelos participantes pode ser visualizada na tabela 2, a seguir:

### **Tabela 2 –** Tarefas de usabilidade

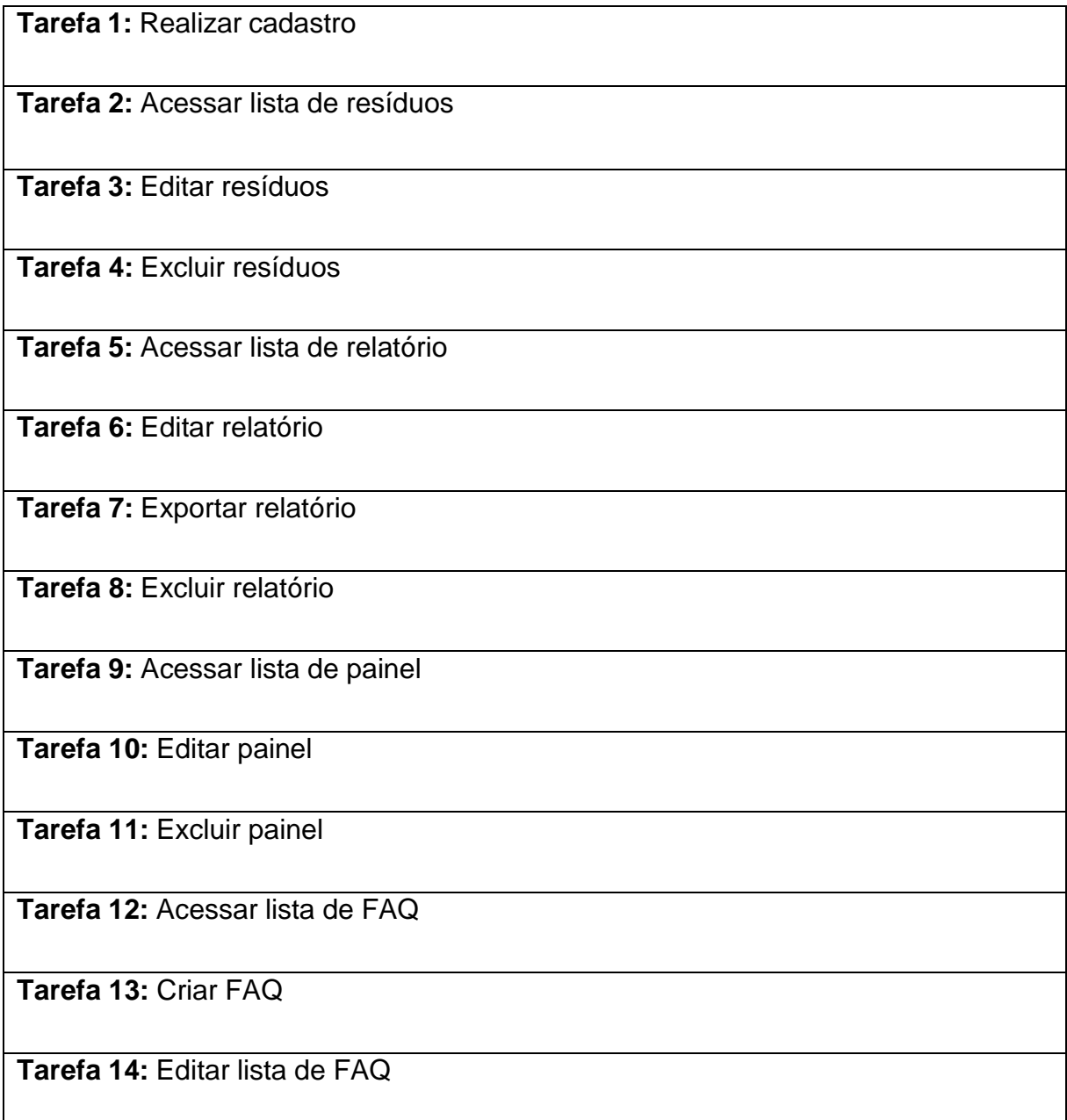

**Tarefa 15:** Excluir FAQ

**Tarefa 16:** Sair da aplicação

#### **Fonte:** Autores (2023)

Considerando a lista de tarefas previamente definida, os usuários foram capazes de interagir com a maioria das funcionalidades presentes no protótipo da aplicação e não apresetaram dificuldades aparentes. Vale destacar que a faixa etária predominante dos participantes foi de 20 a 26 anos, e que, durante a realização dos testes, o tempo de interação de cada um foi registrado e disposto na tabela 3.

| Participante   | Idade | Duração do teste        |
|----------------|-------|-------------------------|
| Participante 1 | 20    | 3 minutos e 41 segundos |
| Participante 2 | 21    | 3 minutos e 40 segundos |
| Participante 3 | 21    | 3 minutos e 36 segundos |
| Participante 4 | 21    | 5 minutos e 11 segundos |
| Participante 5 | 25    | 7 minutos e 17 segundos |
| Participante 6 | 26    | 3 minutos e 13 segundos |
| Participante 7 | 31    | 7 minutos e 21 segundos |
| Participante 8 | 36    | 7 minutos e 16 segundos |

**Tabela 3 –** Tempo de duração de cada participante

**Fonte:** Autores (2023)

Após concluírem o teste, os participantes receberam um questionário com três perguntas sobre a navegação e interação da aplicação. Todos os participantes conseguiram concluir as tarefas propostas. No entanto, é importante lembrar que sempre há espaço para melhorias e refinamentos no processo da aplicação, como observamos nos gráficos a seguir:

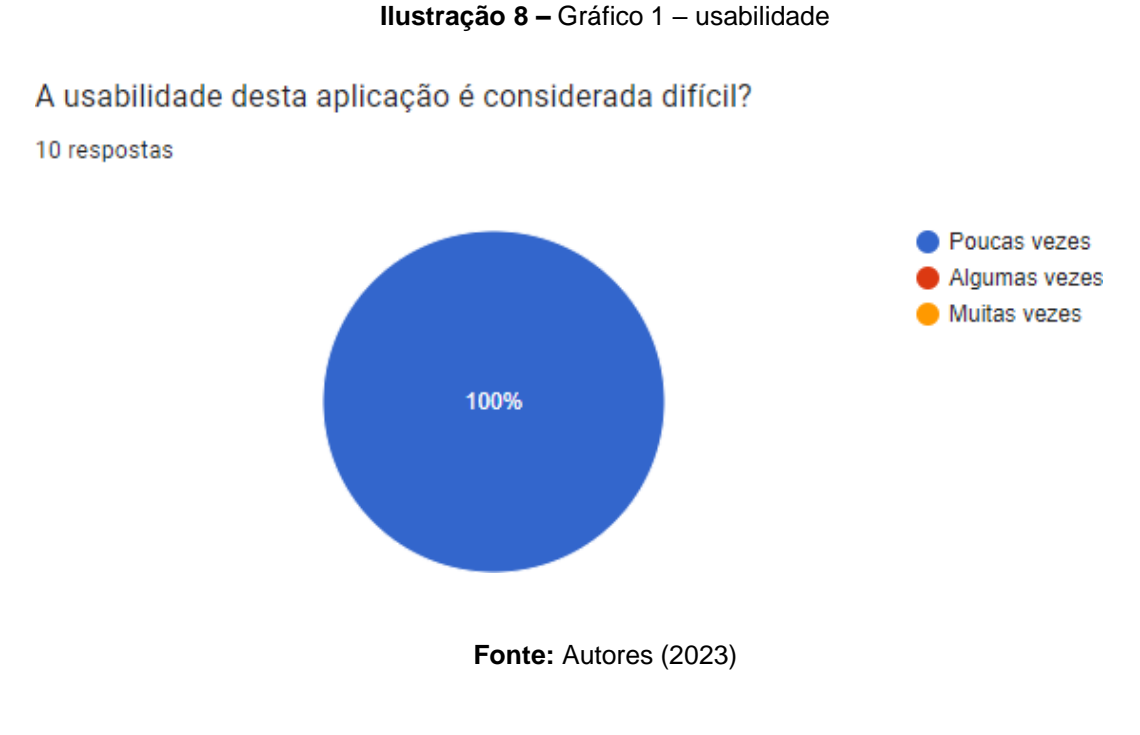

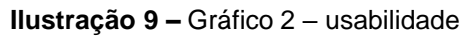

É necessária uma maior quantidade de explicações introdutórias para esta aplicação?

10 respostas

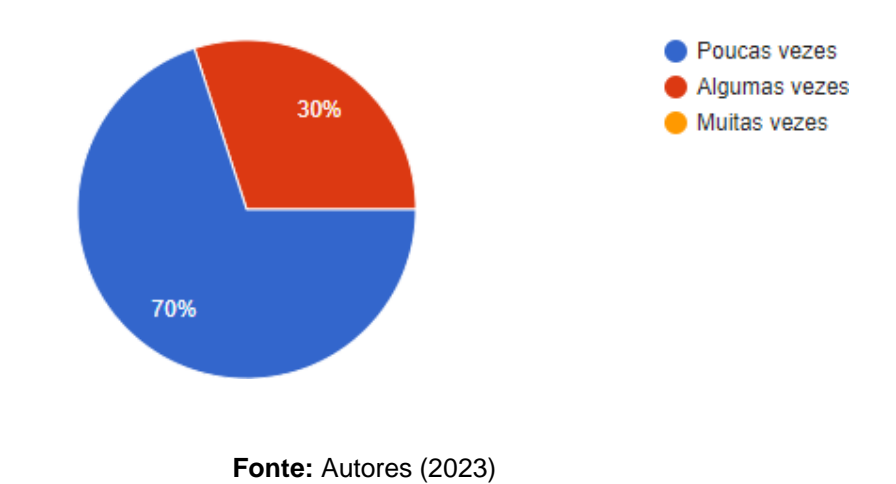

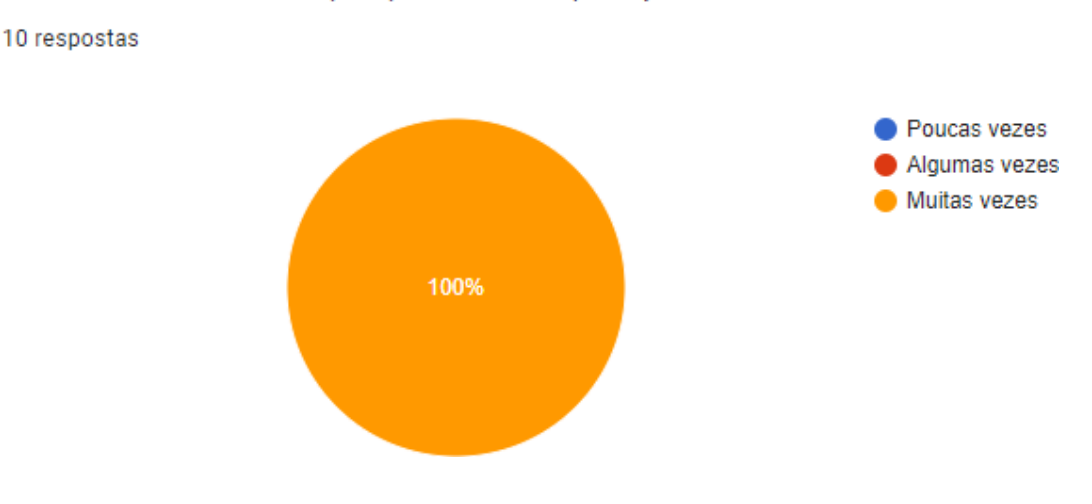

**Ilustração 10 –** Gráfico 3 – usabilidade

Encontrei facilmente o que queria nesta aplicação ?

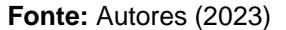

Ao término dos testes, a análise dos dados coletados revelou que, em geral, a usabilidade da aplicação foi avaliada positivamente pelos participantes da pesquisa. No entanto, em algumas ocasiões, os usuários relataram dificuldades no uso da plataforma, o que destaca a importância de continuar aprimorando a aplicação para garantir uma experiência de uso mais intuitiva e satisfatória.

Além disso, alguns participantes indicaram que uma explicação introdutória para a aplicação teria sido útil para que pudessem compreender melhor a funcionalidade e suas principais características. Isso ressalta a importância de incluir instruções claras e acessíveis no processo da aplicação, a fim de facilitar o uso e minimizar possíveis frustrações e confusões dos usuários.

Por outro lado, a maioria dos usuários conseguiu encontrar facilmente o que buscavam na aplicação, o que indica que a organização da plataforma estava atendendo às necessidades dos usuários. Esses resultados positivos sugerem que, apesar das dificuldades relatadas por alguns participantes, a maioria teve uma experiência satisfatória de uso da aplicação. O perfil dos participantes do teste são: estudantes de enfermagem, assistente contábil hospitalar, enfermeira, estudante de direito.

Em suma, a análise dos dados dos testes destaca a importância contínua de avaliar e aprimorar a usabilidade e a experiência do usuário. É preciso estar atento às necessidades e expectativas dos usuários e buscar constantemente novas formas de melhorar a acessibilidade, a clareza e a eficiência da aplicação.

Neste sentido, observou-se que o desenvolvimento de um aplicativo de gerenciamento de resíduos dos serviços de saúde (GRSS) por meio da plataforma *Salesforce* CRM pode proporcionar diversos benefícios para as instituições de saúde e colaboradores envolvidos.

Ademais, a utilização da aplicação permite aos usuários registrar informações sobre os resíduos gerados, viabilizando uma gestão mais eficiente e sustentável. A disponibilização de relatórios e painéis de consulta para os cargos de chefia possibilita um acompanhamento mais preciso e em tempo real da produção de resíduos, assim como o controle dos custos envolvidos no processo.

Destaca-se ainda a importância da conformidade legal, uma vez que o aplicativo viabiliza a gestão adequada dos resíduos, respeitando as normas e regulamentações vigentes, evitando, assim, possíveis sanções e multas impostas pelos órgãos fiscalizadores.

Durante a etapa inicial do projeto, até chegar aos resultados finais, foram necessários momentos de intensa aprendizagem até a implementação de funcionalidades. Ainda são necessárias melhorias a serem realizadas na próxima atualização da versão desktop. Embora tenhamos uma versão desktop responsiva, a versão mobile ainda apresenta algumas limitações. As dificuldades encontradas durante o desenvolvimento do projeto foram solucionadas por meio de reuniões com o orientador, garantindo, assim, a continuidade do trabalho até sua conclusão. Conclui-se que o principal ganho obtido foi o conhecimento adquirido durante todo o processo de desenvolvimento. Logo, a utilização da plataforma Salesforce CRM apresenta diversas possibilidades de customização e integração com outros sistemas, ampliando as funcionalidades e aumentando a eficiência do aplicativo, sendo uma solução eficaz, sustentável e legalmente adequada para hospitais e colaboradores.

# <span id="page-31-0"></span>**REFERÊNCIAS**

AGÊNCIA NACIONAL DE VIGILÂNCIA SANITÁRIA. **Resolução RDC Nº 306, de 7 de dezembro de 2004**. Disponível em: <https://bvsms.saude.gov.br/bvs/saudelegis/anvisa/2004/res0306\_07\_12\_2004.html >. Acesso em: 11 ago. 2022.

AGÊNCIA NACIONAL DE VIGILÂNCIA SANITÁRIA. Resolução RDC nº 306, de 07 de dezembro de 2004**. Dispõe sobre o Regulamento Técnico para o Gerenciamento de Resíduos de Serviços de Saúde**. Brasília: Diário Oficial da União, 10 dez. 2004.

ARAÚJO, Jessica. **Resíduos de Saúde: Tudo sobre o PGRSS**. Disponível em: <https:/[/www.projetasustentavel.com/residuos-de-saude-tudo-sobre-o-pgrss>](http://www.projetasustentavel.com/residuos-de-saude-tudo-sobre-o-pgrss). Acesso em: 25 ago. 2022.

ASSOCIAÇÃO BRASILEIRA DE NORMAS TÉCNICAS. NBR 12810: **Coleta de resíduos de serviços de saúde.** Rio de Janeiro: ABNT, 1993. Disponível em: https://wp.ufpel.edu.br/residuos/files/2014/04/NBR-12810-1993-Coleta-deres%C3%ADduos-de-servi%C3%A7os-de-sa%C3%BAde.pdf. Acesso em: 01 maio 2023.

BRASIL. Conselho Nacional do Meio Ambiente. Resolução nº 358, de 29 de abril de 2005. **Dispõe sobre o tratamento e a disposição final dos resíduos dos serviços de saúde e dá outras providências**. Brasília: Ministério do Meio Ambiente, 2005.

CONSELHO NACIONAL DO MEIO AMBIENTE-CONAMA. **Resolução CONAMA nº 358, de 29 de abril de 2005**. Disponível em:<https:/[/www.saude.mg.gov.br/images/documentos/res\\_358.pdf>](http://www.saude.mg.gov.br/images/documentos/res_358.pdf). Acesso em: 10 ago. 2022.

CONSELHO REGIONAL DE FARMÁCIA DO PARANÁ. **Tratamento e Destinação Final de Resíduos: Farmácias e Drogarias.** Curitiba: CRF-PR, 2015. Disponível em: https://www.crfpr.org.br/uploads/noticia/7269/Tratamento\_e\_Destinacao\_Final\_de\_Residuos.pdf. Acesso em: 01 maio 2023.

CYBIS, Walter; BETIOL, Adriana Holtz; FARIAS, Renato da Silva. **Ergonomia e Usabilidade: Conhecimentos, Métodos e Aplicações**. São Paulo: Novatec, 2010.

DANTAS, Mônica de Souza; NUNES, Siône Nascimento; KAWAMOTO, Kesia Kioko Guimarães, **Plano de Gerenciamento de Resíduos de Serviços de Saúde.** Ministério da Educação, 8ª Edição / 2018.

DAVIS, Andrew. **Mastering Salesforce Devops: A Practical Guide to Building Trust While Delivering Innovation.** Apress, 2019.

ELMASRI, R.; NAVATHE, S. B. **Sistemas de Banco de Dados.** 6ª Edição. São Paulo: Pearson Education do Brasil, 2016.

FERREIRA, Mônica Spadafora; RUIZ, Rita de Cássia; MATTARAIA, Vânia Gomes de Moura. **Fundamentos para gestão de resíduos de serviços de saúde**. São Paulo, São Paulo: MKX Editorial, 2022.

G. Booch, J. Rumbaugh, I. Jacobson. **UML, Guia do Usuário**. 2ª Ed., Editora Campus, 2005.

TRAILHEAD VIRTUAL. **Bootcamp para novos Administradores**. Tralhead Academy, 2022. Acesso em: 21 nov. 2022.

Kotonya, G., & Sommerville, I. (1998). **Requirements engineering: processes and techniques**. John Wiley & Sons.

LARMAK, A. **Engenharia de Software: Teoria e Prática**. São Paulo: Novatec Editora, 2015.

LARMAN, Craig. **Utilizando UML e Padrões: uma introdução à análise e ao projeto orientados a objetos e ao desenvolvimento interativo**. 3ª ed. Porto Alegre: Bookman, 2006.

MILAGRE, Selma Terezinha; PEREIRA, Adriano Alves; JÚNIOR, Carlos AlbertoCosta; BATISTA, Elisandro de Souza, MANO, Silvana Marie; TRINDADE, Chrystian José Cunha. SEB2015. **Estudo e Desenvolvimento de um Sistema Integrado de Gestão de Resíduos Hospitalares.** VIII SIMPÓSIO EM ENGENHARIABIOMÉDICA, Anual | n. VIII | ISSN 2358-3568. UNIVERSIDADE FEDERAL DE UBERLÂNDIA. 24 a 28 de Agosto de 2015.

MINAS GERAIS. Secretaria de Estado da Saúde. Resolução SES-MG nº 358, de 06 de agosto de 2005. **Estabelece os procedimentos e as normas técnicas para o gerenciamento de resíduos de serviços de saúde.** Belo Horizonte: SES-MG, 2005. Disponível em: https:/[/www.saude.mg.gov.br/images/documentos/res\\_358.pdf.](http://www.saude.mg.gov.br/images/documentos/res_358.pdf) Acesso em: 01 maio 2023.

MINISTÉRIO DA EDUCAÇÃO. **Empresa Brasileira de Serviços Hospitalares**

**(EBSERH)**. Estrutura Organizacional dos Hospitais Universitários sob gestão da EBSERH. Disponível em: https:/[/www.gov.br/ebserh/pt-br/acesso-a](http://www.gov.br/ebserh/pt-br/acesso-a-)informacao/institucional/estrutura-

organizacional/EBSERH\_EstruturaOrganizacionaldosHUssobgestodaEBSERH.pdf. Acesso em: 21 abr. 2023.

MINISTÉRIO DA SAÚDE. **Agência Nacional de Vigilância Sanitária (ANVISA)**. Resolução RDC n° 222, de 28 de março de 2018. Disponível em: https://bvsms.saude.gov.br/bvs/saudelegis/anvisa/2018/rdc0222\_28\_03\_2018.pdf. Acesso em: 21 abr. 2023.

SANTOS. Lei Complementar nº 320, de 25 de junho de 1998. **Dispõe sobre a segregação, acondicionamento, coleta, tratamento e destinação final dos resíduos sólidos nos serviços de saúde (RSSS) no município de Santos.** Diário Oficial do Município de Santos, Santos, 25 jun. 1998. Disponível em: https://leismunicipais.com.br/a/sp/s/santos/lei-complementar/1998/32/320/leicomplementar-n-320-1998-dispoe-sobre-segregacao-acondicionamento-coletatratamento-e-destinacao-final-dos-residuos-solidos-nos-servicos-de-saude-rsss-nombito-do-municipio-de-san. Acesso em: 01 maio 2023.

SALESFORCE. **Salesforce Mobile App: Mobile App Administration - Salesforce mobile app analytics limits.** Salesforce Help, 2021. Disponível em: https://help.salesforce.com/s/articleView?id=sf.limits\_mobile\_sf1\_analytics.htm&type =5. Acesso em: 01 maio 2023.

SALESFORCE Platform. **Desenvolva Aplicativos com a Ferramenta Salesforce.** Disponível em: < https:/[/www.salesforce.com/br/>](http://www.salesforce.com/br/). Acesso em: 16 jan. 2023**.**

SÃO PAULO (Estado). Secretaria do Meio Ambiente. Resolução SMA nº 103, de 18 de dezembro de 2012. **Dispõe sobre a fiscalização do gerenciamento dos resíduos dos serviços de saúde**. Diário Oficial do Estado de São Paulo, São Paulo, 19 dez. 2012. Disponível em: <http://arquivo.ambiente.sp.gov.br/legislacao/2013/07/Resolu%C3%A7%C3%A3o->SMA-103-2012-Processo-15326-2012-Fiscaliza%C3%A7%C3%A3o-dogerenciamento-dos-res%C3%ADduos-dos-dervi%C3%A7os-de-sa%C3%BAde-1.pdf. Acesso em: 01 maio 2023.

SILVA, F. A.; OLIVEIRA, L. M.; FONSECA, R. A. **Sistemas de Classificação de Sinais e Aplicações Biomédicas: Uma Revisão**. In: ANAIS DO VIII SIMPÓSIO DE ENGENHARIA BIOMÉDICA - SEB, 2011, Uberlândia: Universidade Federal de Uberlândia,  $2011.$  Disponível em: [http://www.biolab.eletrica.ufu.br/simposios/viiiseb/pdf/anais\\_viii\\_seb.pdf.](http://www.biolab.eletrica.ufu.br/simposios/viiiseb/pdf/anais_viii_seb.pdf) Acesso em: 01 maio 2023.

SOUZA, A. J.; PINHEIRO, B. P. J.; SILVA, M. S.; SOUZA, F. P. **Análise do sistema de gerenciamento dos resíduos de serviço de saúde: um estudo de caso no hospital "X" no Município de Campos dos Goytacazes RJ**. Perspectivas Online - Ciências Exatas e Engenharia, v. 1, n. 2, p. 74-84, 2011.

TEIXEIRA, Fabricio (2014). **Introdução e boas práticas em UX Design**. Vila Mariana, São Paulo: Casa do Código.

# <span id="page-35-0"></span>**APÊNDICE A – Fluxo de Eventos**

**Tabela 4 -** Fluxo de Eventos para Fazer Login.

**Caso de uso:** Fazer login

**Descrição:** Realizar autenticação para entrar no sistema

**Atores**: Presidente, Conselheiros, Gerentes, Diretores, Secretário (a) Executivo (a) e Supervisores.

**Fluxo principal:** O caso de uso se inicia quando o usuário realiza sua autenticação através do preenchimento nos campos de login e senha.

**Fluxo secundário:** se o usuário não conseguirem realizar a autenticação entrar em contato com o suporte.

### **Fonte:** Autores (2023)

**Tabela 5** - Fluxo de Eventos para Visualizar resíduo inserido.

**Caso de uso:** Visualizar lista de resíduos

**Descrição:** Visualizar os resíduos inseridos no sistema.

**Atores:** Supervisor, supervisor e gerente do setor de Gestão Ambiental

**Fluxo principal:** O caso de uso se inicia quando o supervisor, supervisor e gerente do setor de Gestão Ambiental vão na tela no menu na parte superior ao lado direito e seleciona a opção Resíduos Inseridos.

O supervisor, supervisor e gerente do setor de Gestão Ambiental terão disponível uma lista de resíduos inseridos, para ver cada registro inserido só o supervisor, supervisor e gerente do setor de Gestão Ambiental clicar em cima do resíduo a ser visto.

**Fluxo secundário:** Na visualização do registro os campos material e origem estarão em cor azul que ao serem clicados terão mais informações de cada campo.

**Fonte:** Autores (2023)

**Tabela 6 -** Fluxo de Eventos para Inserir resíduo.

**Caso de uso:** Inserir Resíduo

**Descrição:** Realizar o cadastro dos resíduos produzidos nos setores do hospital no sistema.

**Atores: S**upervisor

**Fluxo principal:** O caso de uso se inicia quando o supervisor vai na tela início ou no menu na página na parte superior e seleciona Inserir resíduos e em seguida a opção Novo.

O supervisor preenche com nome do responsável por inserir o resíduo e Informações do resíduo como o material, setor de origem do resíduo, classificação do resíduo, destino do resíduo, peso em quilos, data de entrada. O supervisor finaliza o cadastro e o resíduo é inserido no sistema.

**Fluxo secundário:** Para ver o resíduo inserido ir na opção Inserir resíduos ao lado

superior da tela. E para mais informações sobre o funcionário que realizou a inserção do resíduo clique em seu nome que irá para uma tela com suas informações cadastrais como Nome, Cargo, Setor, Formação, Conselho Regional, Número do Registro Profissional Endereço, Bairro, Cidade, Estado, Telefone e Email.

# **Fonte:** Autores (2023)

# **Tabela 7** - Fluxo de Eventos para Editar resíduo inserido.

**Caso de uso:** Editar resíduo inserido

**Descrição:** Editar os campos do resíduo pelo supervisor e/ou gerente do setor de Gestão Ambiental no sistema.

**Atores: S**upervisor e gerente do setor de Gestão Ambiental

**Fluxo principal:** O caso de uso se inicia quando o supervisor e gerente do setor de Gestão Ambiental vai na tela no menu superior e seleciona Inserir Resíduos e terá disponível uma lista de resíduos inseridos, para editar cada registro só selecionar o registro a ser editado e depois ao lado direito da tela no menu escolherá a opção Editar.

**Fluxo secundário:** Outra opção de editar um resíduo inserido é ir no menu superior clicar na opção Inserir resíduos e na linha do registro do resíduo inserido clicar em uma seta virada para baixo e abrirá opção editar, não havendo a necessidade de entrar no registro para ser alterado.

# **Fonte:** Autores (2023)

**Tabela 8** - Fluxo de Eventos para Excluir resíduo inserido.

**Caso de uso:** Excluir resíduo inserido

**Descrição:** Excluir o registro do resíduo inserido pelo supervisor e gerente do setor de Gestão Ambiental no sistema.

**Atores:** Supervisor e gerente do setor de Gestão Ambiental

**Fluxo principal:** O caso de uso se inicia quando o supervisor e gerente do setor de Gestão Ambiental vão na tela no menu superior e seleciona Inserir Resíduos e terá disponível uma lista de resíduos inseridos, para excluir cada registro só selecionar o registro a ser excluído e ao lado direito da tela em no menu escolherá a opção Excluir.

**Fluxo secundário:** Outra opção de excluir um resíduo inserido é ir no menu superior clicar na opção Inserir resíduos e na linha do registro do resíduo a ser excluído clicar em uma seta virada para baixo e abrirá opção excluir, não havendo a necessidade de entrar no registro para ser excluído.

**Tabela 9** - Fluxo de Eventos para Visualizar relatório gerado.

**Caso de uso:** Visualizar relatório gerado

**Descrição:** Visualizar o relatório gerado no sistema.

**Atores:** Presidente, Conselheiros, Gerentes, Diretores, Secretário (a) Executivo (a) e supervisor e gerente do setor de Gestão Ambiental.

**Fluxo principal:** O caso de uso se inicia quando o Presidente, Conselheiros, Gerentes, Diretores, Secretário (a) Executivo (a) e supervisor e gerente do setor de Gestão Ambiental vão na tela no menu na parte superior e seleciona a opção relatórios.

O Presidente, Conselheiros, Gerentes, Diretores, Secretário (a) Executivo (a), supervisor e gerente do setor de Gestão Ambiental terão disponíveis uma lista dos relatórios, para ver cada relatório só o Presidente, Conselheiros, Gerentes, Diretores, Secretário (a) Executivo (a), supervisor e gerente do setor de Gestão Ambiental clicar em cima do relatório a ser visto.

**Fluxo secundário:** Na visualização do relatório os campos em cor azul ao serem clicados terão mais informações de cada campo.

### **Fonte:** Autores (2023)

**Tabela 10** - Fluxo de Eventos para Exportar relatório gerado em Excel.

**Caso de uso:** Exportar relatório gerado em Excel

**Descrição:** Exportar um relatório gerado no formado Excel no sistema.

**Atores:** Presidente, Conselheiros, Gerentes, Diretores, Secretário (a) Executivo (a) e supervisor e gerente do setor de Gestão Ambiental.

**Fluxo principal:** O caso de uso se inicia quando o Presidente, Conselheiros, Gerentes, Diretores, Secretário (a) Executivo (a) e supervisor e gerente do setor de Gestão Ambiental vão na tela no menu na parte superior e seleciona a opção relatórios.

O Presidente, Conselheiros, Gerentes, Diretores, Secretário (a) Executivo (a), supervisor e gerente do setor de Gestão Ambiental terão disponíveis uma lista dos relatórios, para ver cada relatório só o Presidente, Conselheiros, Gerentes, Diretores, Secretário (a) Executivo (a), supervisor e gerente do setor de Gestão Ambiental clicar em cima do relatório a ser exportado, após selecionar o relatório ir ao menu localizado na parte superior ao lado direito da tela e clicar na seta virada

para baixo e clicar em exportar.

**Fluxo secundário:** Não tem fluxo secundário.

**Tabela 11** - Fluxo de Eventos para Gerar relatório.

**Caso de uso:** Gerar relatório

**Descrição:** Gerar relatório necessário para a gestão de resíduos do hospital no sistema.

**Atores:** Supervisor e gerente do setor de Gestão Ambiental

**Fluxo principal:** O caso de uso se inicia quando o supervisor e gerente do setor de Gestão Ambiental vão na no menu na página na parte superior e seleciona Relatórios e em seguida a opção Novo Relatório.

O supervisor e gerente do setor de Gestão Ambiental utilizam recursos disponíveis para a criação do relatório de acordo com que é foi solicitado no sistema.

**Fluxo secundário:** Para ver o relatório gerado ir na opção Relatórios ao lado superior da tela e selecionar o relatório a ser visto.

### **Fonte:** Autores (2023)

**Tabela 12** - Fluxo de Eventos para Editar relatório gerado.

**Caso de uso:** Editar relatório gerado

**Descrição:** Editar os relatórios gerados pelo supervisor e gerente do setor de Gestão Ambiental no sistema.

**Atores:** Supervisor e gerente do setor de Gestão Ambiental

**Fluxo principal:** O caso de uso se inicia quando o supervisor e gerente do setor de Gestão Ambiental vão na tela no menu superior e seleciona Relatórios e terá disponível uma lista de relatórios gerados, para editar cada relatório só selecionar o relatório a ser editado e depois ao lado direito da tela no menu escolherá a opção Editar.

**Fluxo secundário:** Outra opção de editar um relatório é ir no menu superior clicar na opção Relatórios e na linha do registro do relatório clicar em uma seta virada para baixo e abrirá opção editar, não havendo a necessidade de entrar no registro para ser editado.

**Fonte:** Autores (2023)

**Tabela 13** - Fluxo de Eventos para Excluir relatório gerado.

**Caso de uso:** Excluir relatório gerado

**Descrição:** Excluir o relatório gerado pelo supervisor e gerente do setor de Gestão Ambiental no sistema.

**Atores:** Supervisor e gerente do setor de Gestão Ambiental

**Fluxo principal:** O caso de uso se inicia quando o supervisor e gerente do setor de Gestão Ambiental vão na tela no menu superior e seleciona Relatórios e terá disponível uma lista de relatório gerado, para excluir cada relatório só selecionar o relatório a ser excluído e ao lado direito da tela em no menu escolherá a opção Excluir.

**Fluxo secundário:** Outra opção de excluir um relatório é ir no menu superior clicar

na opção Relatórios e na linha do registro do relatório a ser excluído clicar em uma seta virada para baixo e abrirá opção excluir, não havendo a necessidade de entrar no registro para ser excluído.

## **Fonte:** Autores (2023)

## **Tabela 14** - Fluxo de Eventos para Visualizar painel gerado.

**Caso de uso:** Visualizar painel gerado

**Descrição:** Visualizar os resíduos inseridos no sistema.

**Atores:** Presidente, Conselheiros, Gerentes, Diretores, Secretário (a) Executivo (a) e supervisor e gerente do setor de Gestão Ambiental.

**Fluxo principal:** O caso de uso se inicia quando o Presidente, Conselheiros, Gerentes, Diretores, Secretário (a) Executivo (a) e supervisor e gerente do setor de Gestão Ambiental vão na tela no menu na parte superior e seleciona a opção Painéis. O Presidente, Conselheiros, Gerentes, Diretores, Secretário (a) Executivo (a), supervisor e gerente do setor de Gestão Ambiental terão disponíveis uma lista dos painéis, para ver cada painel só o Presidente, Conselheiros, Gerentes, Diretores, Secretário (a) Executivo (a), supervisor e gerente do setor de Gestão Ambiental clicar em cima do painel a ser visto.

**Fluxo secundário:** Não tem fluxo secundário.

# **Fonte:** Autores (2023)

**Tabela 15** - Fluxo de Eventos para Download do painel gerado em imagem.

**Caso de uso:** Realizar download do painel gerado em imagem

**Descrição:** Realizar download do painel gerado em imagem no sistema.

**Atores:** Presidente, Conselheiros, Gerentes, Diretores, Secretário (a) Executivo (a) e supervisor e gerente do setor de Gestão Ambiental.

**Fluxo principal:** O caso de uso se inicia quando o Presidente, Conselheiros, Gerentes, Diretores, Secretário (a) Executivo (a) e supervisor e gerente do setor de Gestão Ambiental vão na tela no menu na parte superior e seleciona a opção Painéis. O Presidente, Conselheiros, Gerentes, Diretores, Secretário (a) Executivo (a), supervisor e gerente do setor de Gestão Ambiental terão disponíveis uma lista dos painéis, para ver cada painel só o Presidente, Conselheiros, Gerentes, Diretores, Secretário (a) Executivo (a), supervisor e gerente do setor de Gestão Ambiental clicar em cima do relatório a ser exportado, após selecionar o painel ir ao menu localizado na parte superior ao lado direito da tela e clicar na seta virada para baixo e clicar em download.

**Fluxo secundário:** Não tem fluxo secundário.

39

**Tabela 16** - Fluxo de Eventos para Gerar painel.

**Caso de uso:** Gerar painel

**Descrição:** Gerar painel necessário para a gestão de resíduos do hospital no sistema.

**Atores:** Supervisor e gerente do setor de Gestão Ambiental

**Fluxo principal:** O caso de uso se inicia quando o supervisor e gerente do setor de Gestão Ambiental vão na no menu na página na parte superior e seleciona Painéis e em seguida a opção Novo Painel.

O supervisor e gerente do setor de Gestão Ambiental utilizam recursos disponíveis para a criação do painel de acordo com que é foi solicitado no sistema.

**Fluxo secundário:** Para ver o painel gerado ir na opção Painéis ao lado superior da tela e selecionar o painel a ser visto.

**Fonte:** Autores (2023)

**Tabela 17** - Fluxo de Eventos para Editar painel gerado.

**Caso de uso:** Editar painel gerado

**Descrição:** Editar os painéis gerados pelo supervisor e gerente do setor de Gestão Ambiental no sistema.

**Atores:** Supervisor e gerente do setor de Gestão Ambiental

**Fluxo principal:** O caso de uso se inicia quando o supervisor e gerente do setor de Gestão Ambiental vão na tela no menu superior e seleciona Painéis e terá disponível uma lista de painéis gerados, para editar cada painel só selecionar o painel a ser editado e depois ao lado direito da tela no menu escolherá a opção Editar.

**Fluxo secundário:** Outra opção de editar um painel é ir no menu superior clicar na opção Painéis e na linha do registro do painel clicar em uma seta virada para baixo e abrirá opção editar, não havendo a necessidade de entrar no registro para ser editado.

**Fonte:** Autores (2023)

**Tabela 18** - Fluxo de Eventos para Excluir painel gerado.

**Caso de uso:** Excluir painel gerado

**Descrição:** Excluir o painel gerado pelo supervisor e gerente do setor de Gestão Ambiental no sistema.

**Atores:** Supervisor e gerente do setor de Gestão Ambiental

**Fluxo principal:** O caso de uso se inicia quando o supervisor e gerente do setor de Gestão Ambiental vão na tela no menu superior e seleciona Painéis e terá disponível uma lista de painel gerado, para excluir cada painel só selecionar o relatório a ser excluído e ao lado direito da tela em no menu escolherá a opção

Excluir.

**Fluxo secundário:** Outra opção de excluir um relatório é ir no menu superior clicar na opção Painéis e na linha do registro do relatório a ser excluído clicar em uma seta virada para baixo e abrirá opção excluir, não havendo a necessidade de entrar no registro para ser excluído.

**Fonte:** Autores (2023)

**Tabela 19** - Fluxo de Eventos para Visualizar conteúdo da FAQ gerada.

**Caso de uso:** Visualizar conteúdo da FAQ gerada

**Descrição:** Visualizar os conteúdos da FAQ geradas no sistema.

**Atores:** supervisor, supervisor e gerente do setor de Gestão Ambiental.

**Fluxo principal:** O caso de uso se inicia quando supervisor e supervisor e gerente do setor de Gestão Ambiental vão na tela no menu na parte superior e seleciona a opção FAQ.

O supervisor, supervisor e gerente do setor de Gestão Ambiental terão disponíveis uma lista das FAQ's, para ver cada FAQ só o supervisor, supervisor e gerente do setor de Gestão Ambiental clicar em cima da FAQ a ser visto.

**Fluxo secundário:** Não tem fluxo secundário.

**Fonte:** Autores (2023)

**Tabela 20** - Fluxo de Eventos para Gerar conteúdo da FAQ.

**Caso de uso:** Gerar conteúdo da FAQ

**Descrição:** Gerar conteúdo da FAQ no sistema.

**Atores:** Supervisor e gerente do setor de Gestão Ambiental

**Fluxo principal:** O caso de uso se inicia quando o supervisor e gerente do setor de Gestão Ambiental vão na no menu na página na parte superior e seleciona FAQ's e em seguida a opção Novo FAQ.

O supervisor e gerente do setor de Gestão Ambiental utilizam recursos disponíveis para a criação do conteúdo da FAQ no sistema.

**Fluxo secundário:** Para ver conteúdo da FAQ gerado ir na opção FAQ's ao lado superior da tela e selecionar a FAQ a ser visto.

**Fonte:** Autores (2023)

**Tabela 21** - Fluxo de Eventos para Editar conteúdo da FAQ.

**Caso de uso:** Editar conteúdo da FAQ gerado

**Descrição:** Editar conteúdo das FAQ's geradas pelo supervisor e gerente do setor de Gestão Ambiental no sistema.

**Atores:** Supervisor e gerente do setor de Gestão Ambiental

**Fluxo principal:** O caso de uso se inicia quando o supervisor e gerente do setor de Gestão Ambiental vão na tela no menu superior e seleciona FAQ's e terá disponível uma lista de FAQ's gerados, para editar cada FAQ só selecionar a FAQ a ser editado e depois ao lado direito da tela no menu escolherá a opção Editar.

**Fluxo secundário:** Outra opção de editar conteúdo da FAQ é ir no menu superior clicar na opção FAQ's e na linha do registro da FAQ clicar em uma seta virada para baixo e abrirá opção editar, não havendo a necessidade de entrar no registro para ser editado.

## **Fonte:** Autores (2023)

**Tabela 22** - Fluxo de Eventos para Excluir conteúdo da FAQ.

**Caso de uso:** Excluir conteúdo da FAQ gerada

**Descrição:** Excluir o conteúdo da FAQ gerada pelo supervisor e gerente do setor de Gestão Ambiental no sistema.

**Atores:** Supervisor e gerente do setor de Gestão Ambiental

**Fluxo principal:** O caso de uso se inicia quando o supervisor e gerente do setor de Gestão Ambiental vão na tela no menu superior e seleciona FAQ's e terá disponível uma lista de FAQ gerado, para excluir cada FAQ só selecionar a FAQ a ser excluído e ao lado direito da tela em no menu escolherá a opção Excluir.

**Fluxo secundário:** Outra opção de excluir a FAQ é ir no menu superior clicar na opção FAQ's e na linha do registro da FAQ a ser excluído clicar em uma seta virada para baixo e abrirá opção excluir, não havendo a necessidade de entrar no registro para ser excluído.

# <span id="page-43-0"></span>**APÊNDICE B - Banco de Dados**

| Andar_c        | Number(4, 0)   |
|----------------|----------------|
| Complemento_c  | Text(100)      |
| CreatedBy      | Lookup(User)   |
| LastModifiedBy | Lookup(User)   |
| Name           | Text(80)       |
| Owner          | Lookup(User+1) |

**Ilustração 11** – Diagrama Entidade Relacionamento – Setor Hospital

**Fonte:** Autores (2023)

**Ilustração 12** – Diagrama Entidade Relacionamento – Material

| Material c        |                |
|-------------------|----------------|
| Categoria_c       | Picklist       |
| CreatedBy         | Lookup(User)   |
| LastModifiedBy    | Lookup(User)   |
| Name              | Text(80)       |
| Owner             | Lookup(User+1) |
| Tipo_de_Residuo_c | Picklist       |

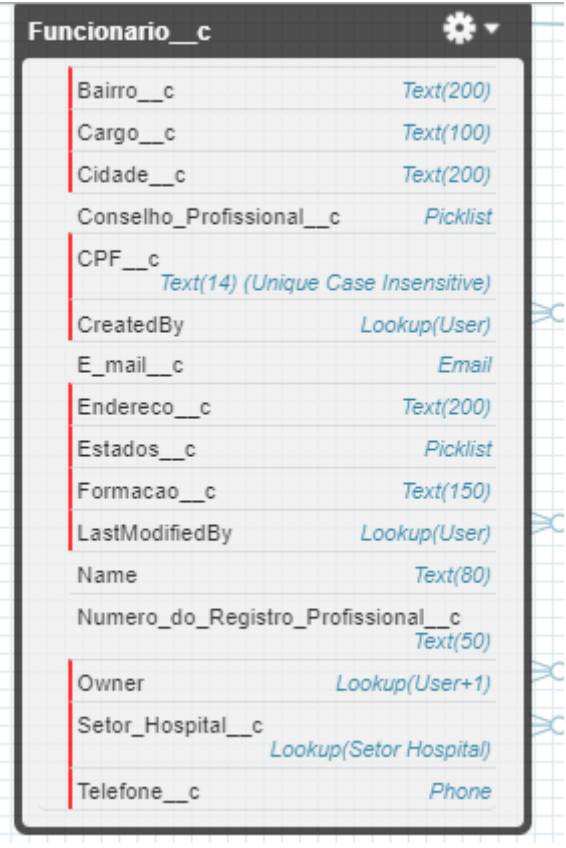

**Ilustração 13** – Diagrama Entidade Relacionamento – Funcionário

**Fonte:** Autores (2023)

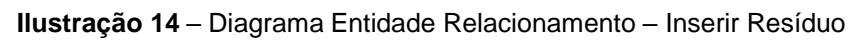

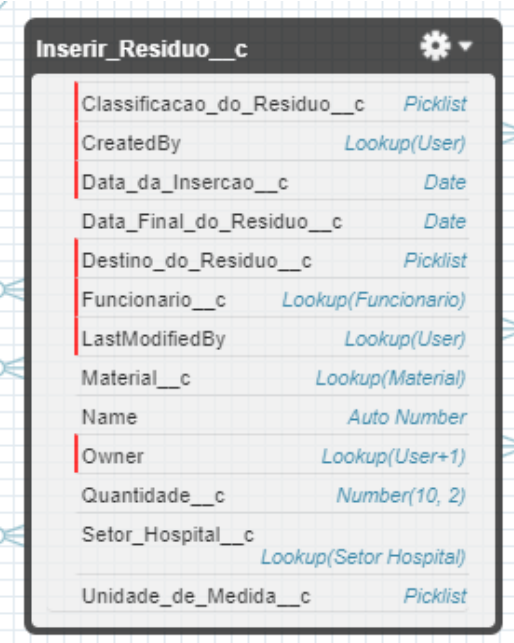

**Fonte:** Autores (2023)

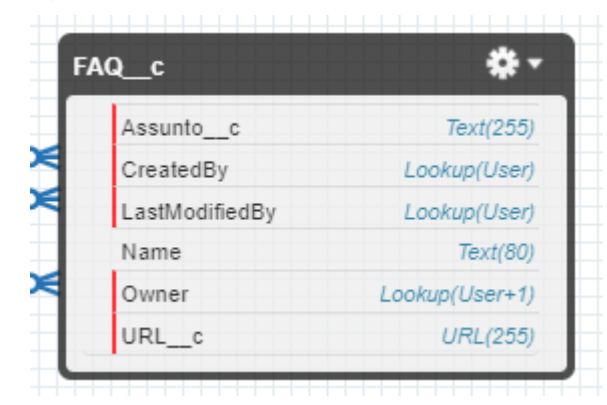

**Ilustração 15** – Diagrama Entidade Relacionamento – FAQ

**Fonte:** Autores (2023)

# <span id="page-46-0"></span>**APÊNDICE C – Camada de Negócios**

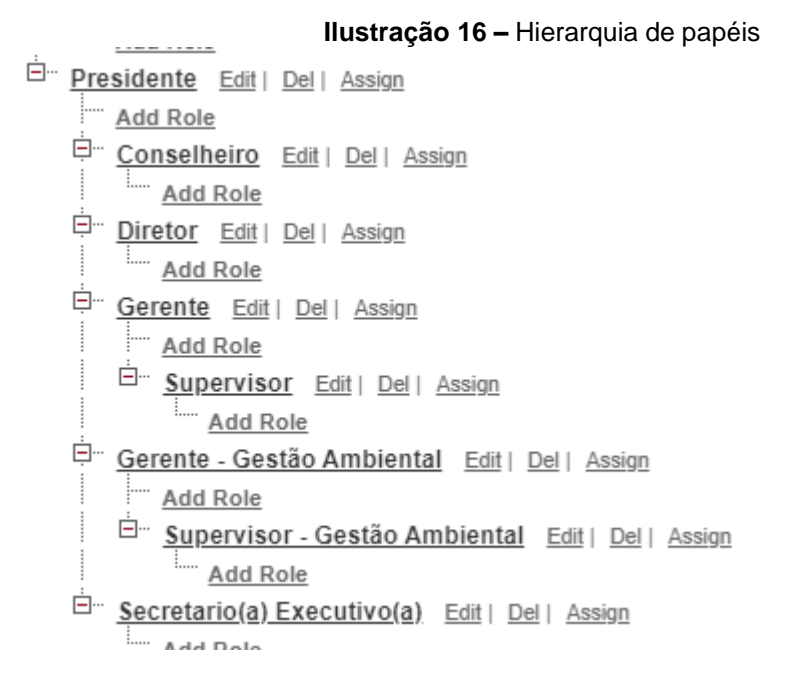

**Fonte:** Autores (2023)

## CONFIGURAR **Participal Perfis** Help for this Page Funcional Users with this profile have the permissions and page lavouts listed below. Administrators can change a user's profile by editing that user's personal information. If your organization uses Record Types, use the Edit links in the Record Type Settings section below to make one or more record types available to users with this profile. [ Login IP Ranges [0] | Enabled Apex Class Access [0] | Enabled Apex Class Access [0] | Enabled External Data Source Access [0] | Enabled Named Credential Access [0] | Enabled Custom Permissions [0] | Enabled Custom Permi Edit Clone Delete View Users Name Funcional<br>User License Salesforce Platform Custom Profile Description supervisores de cada setor realizará a inserção do resíduo diariamente.

#### **Ilustração 17 –** Perfil funcional – configuração

Profile Detail Created By Vivian da Cunha, 21/03/2023 19:01 Modified By Vivian da Cunha, 23/03/2023 09:49 Page Layouts Prage Layouts<br>Standard Object Layouts<br>Home Page Layout Home Page Default<br>Figure 11 Account Account Account [View Assignment]<br>Account Account Layout<br>TView Assignment 1 Order Order Layout

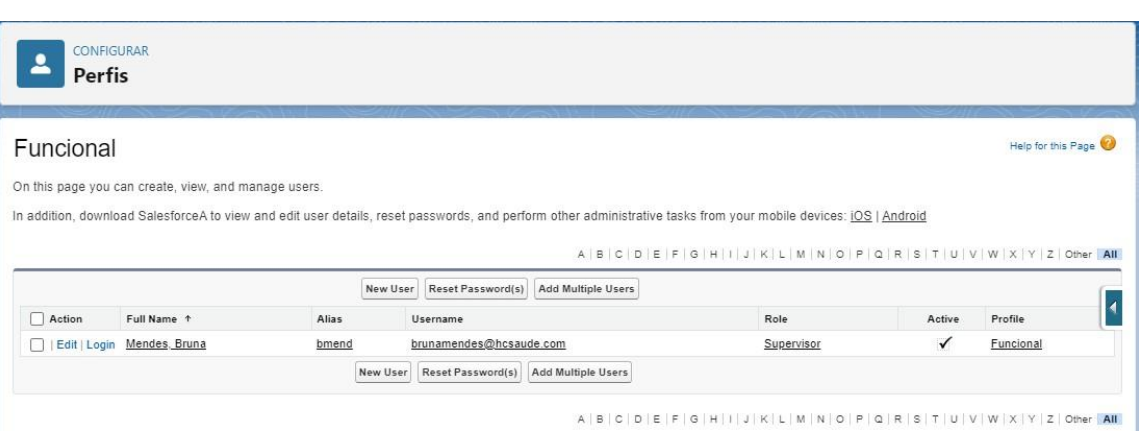

**Ilustração 18 –** Perfil funcional com Papel Supervisor

**Fonte:** Autores (2023)

#### **Ilustração 19 –** Perfil Governança Usuário – Configuração

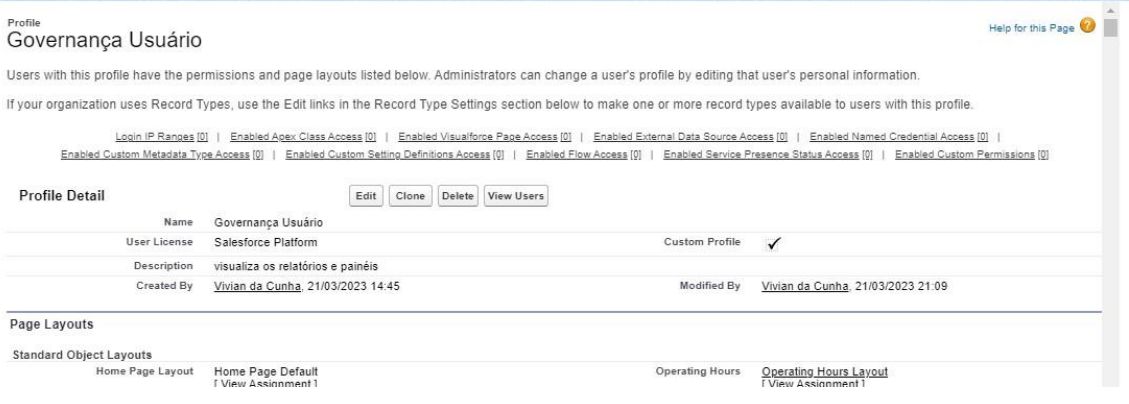

#### **Fonte:** Autores (2023)

**Ilustração 20 –** Perfil Governança Usuário e seus Papel Presidente associado aos papéis de Conselheiro, Diretor, Gerente e Secretário Executivo.

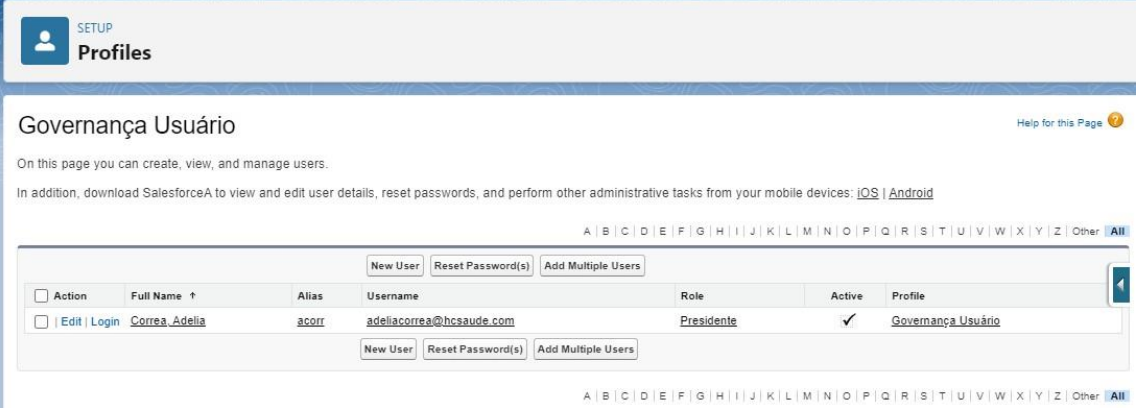

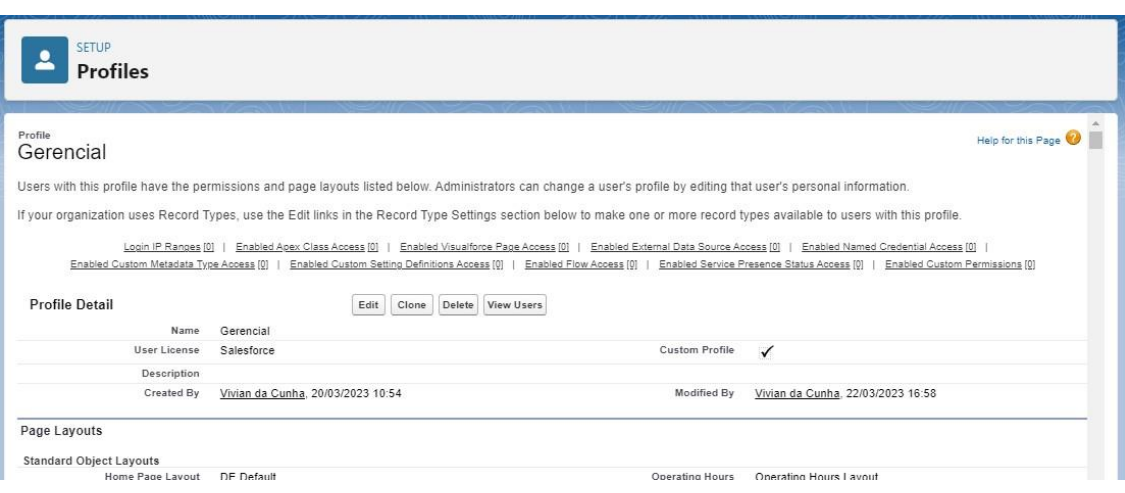

**Ilustração 21 –** Perfil Gerencial – configuração

**Fonte:** Autores (2023)

**Ilustração 22 –** Perfil Gerencial com o Papel de Supervisor-Gestão Ambiental que está associado ao papel de Gerente-Gestão Ambiental.

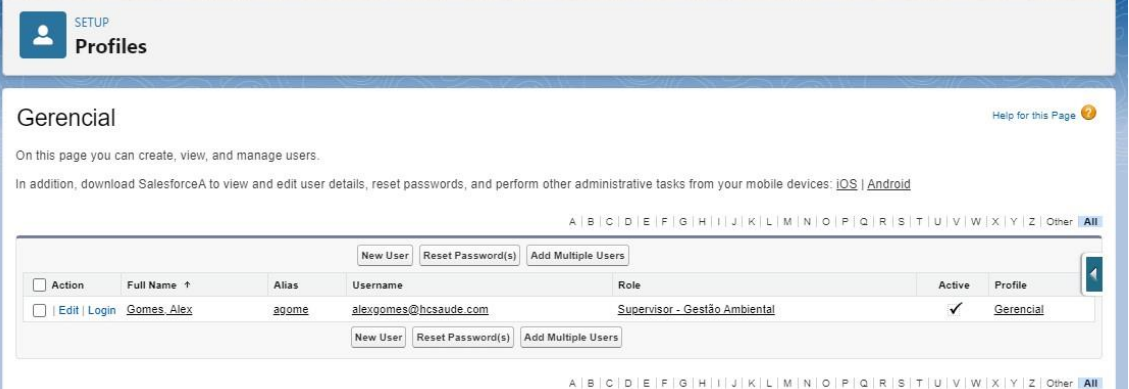

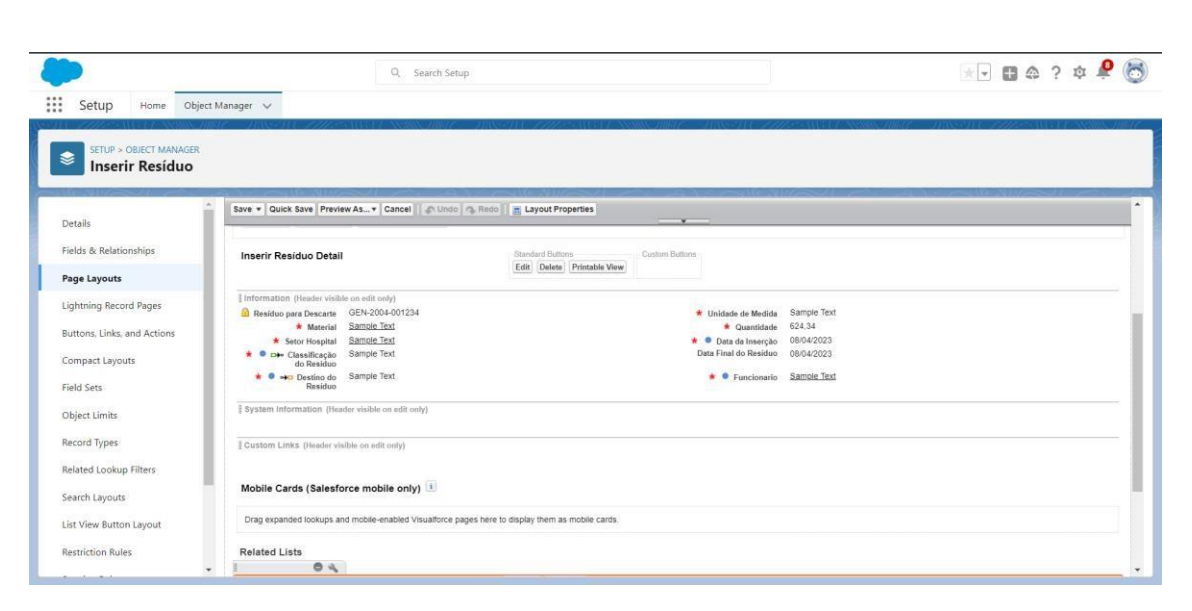

**Ilustração 23 –** Layout da Página Inserir Resíduos

**Fonte:** Autores (2023)

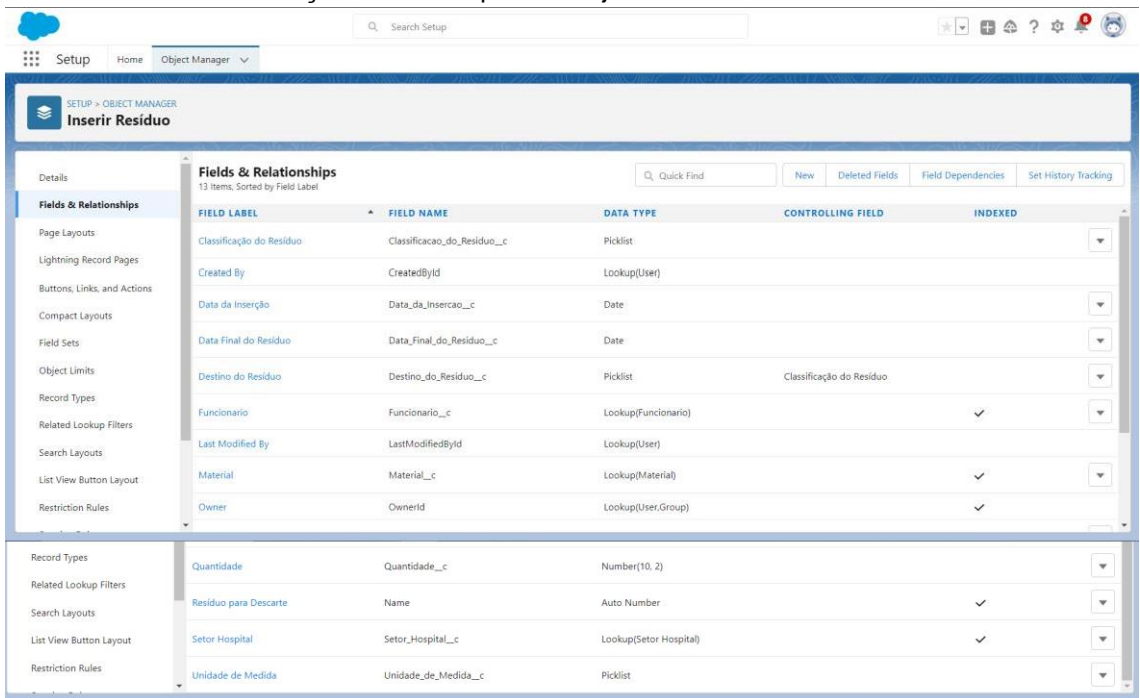

**Ilustração 24 –** Campos do Objeto Setor Inserir Resíduos

**Fonte:** Autores (2023)

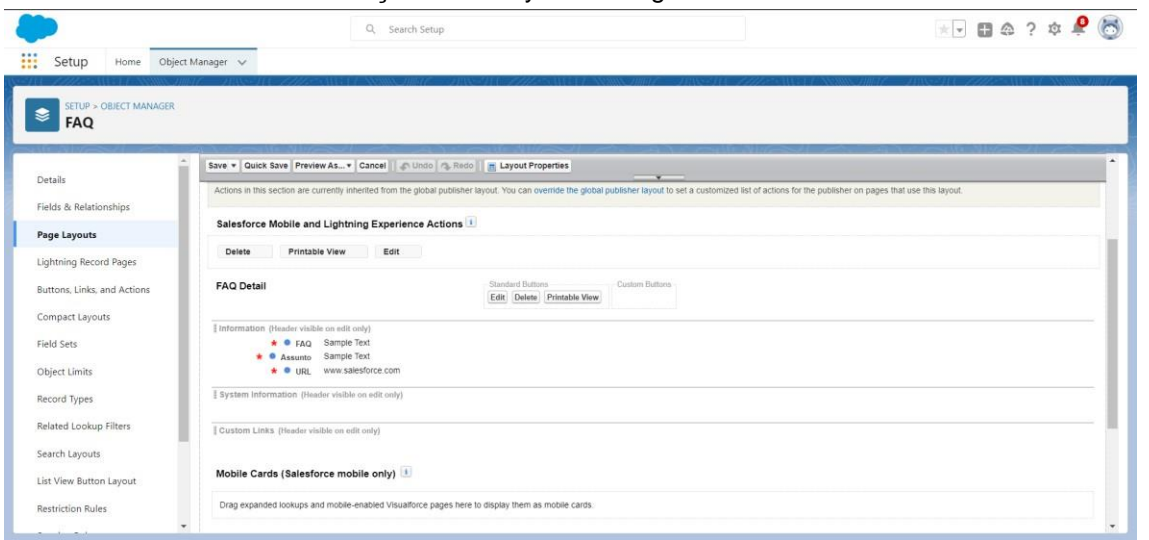

**Ilustração 25 –** Layout da Página Inserir FAQ

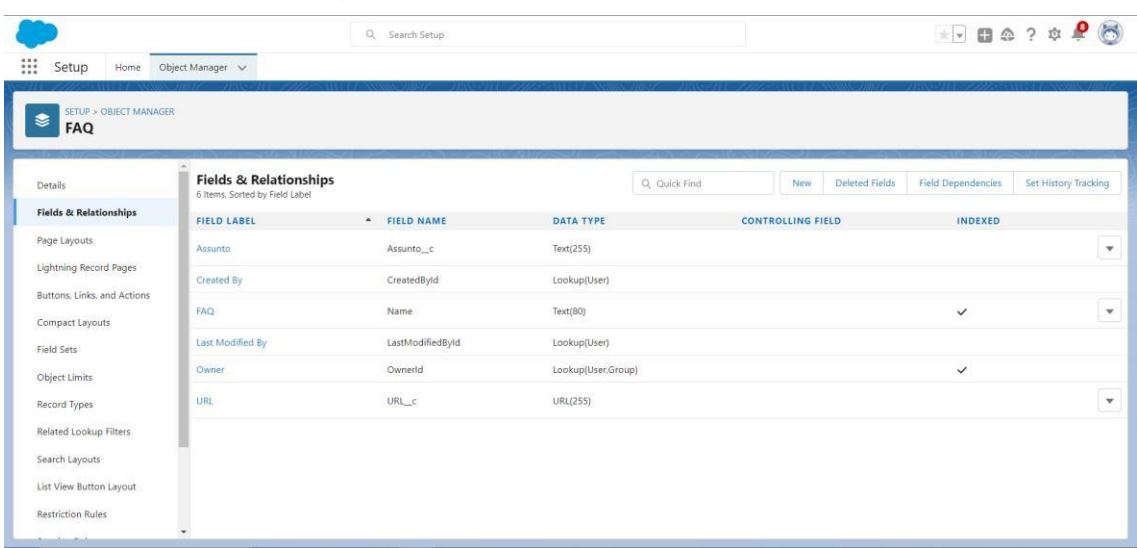

# **Ilustração 26 –** Campos do Objeto Setor Inserir FAQ

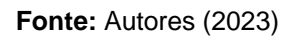

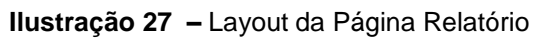

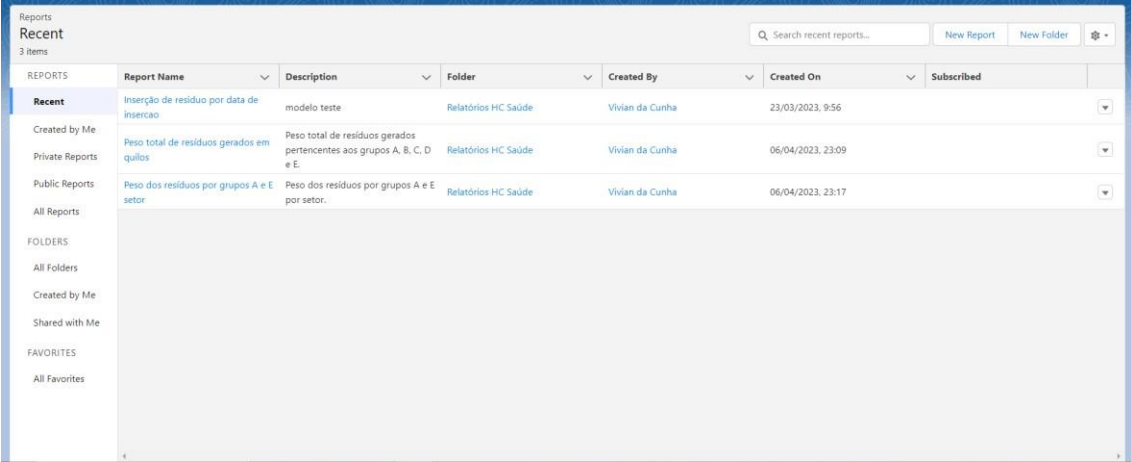

| Dashboards<br>Recent<br>2 items |                                       |        |                             |                  |                 |              | Q Search recent dashboards | New Dashboard<br>New Folder | 章。                       |
|---------------------------------|---------------------------------------|--------|-----------------------------|------------------|-----------------|--------------|----------------------------|-----------------------------|--------------------------|
| DASHBOARDS                      | <b>Dashboard Name</b><br>$\checkmark$ |        | Description<br>$\checkmark$ | Folder<br>$\vee$ | Created By      | $\checkmark$ | Created On                 | $\smallsmile$ Subscribed    |                          |
| Recent                          | Modelo Painel 2                       | modelo |                             | Painéis HC Saúde | Vivian da Cunha |              | 08/04/2023, 17:44          |                             | $\overline{\mathbf{v}}$  |
| Created by Me                   | Modelo Painel                         | modelo |                             | Painéis HC Saúde | Vivian da Cunha |              | 25/03/2023, 21:23          |                             | $\overline{\phantom{a}}$ |
| Private Dashboards              |                                       |        |                             |                  |                 |              |                            |                             |                          |
| All Dashboards                  |                                       |        |                             |                  |                 |              |                            |                             |                          |
| FOLDERS                         |                                       |        |                             |                  |                 |              |                            |                             |                          |
| All Folders                     |                                       |        |                             |                  |                 |              |                            |                             |                          |
|                                 |                                       |        |                             |                  |                 |              |                            |                             |                          |
| Created by Me                   |                                       |        |                             |                  |                 |              |                            |                             |                          |
| Shared with Me                  |                                       |        |                             |                  |                 |              |                            |                             |                          |
| FAVORITES                       |                                       |        |                             |                  |                 |              |                            |                             |                          |
| All Favorites                   |                                       |        |                             |                  |                 |              |                            |                             |                          |
|                                 |                                       |        |                             |                  |                 |              |                            |                             |                          |
|                                 |                                       |        |                             |                  |                 |              |                            |                             |                          |
|                                 |                                       |        |                             |                  |                 |              |                            |                             |                          |
|                                 |                                       |        |                             |                  |                 |              |                            |                             | ×.                       |

**Ilustração 28 –** Layout da Página Painel

# <span id="page-53-0"></span>**APÊNDICE D – Telas de gerenciamento de RSS**

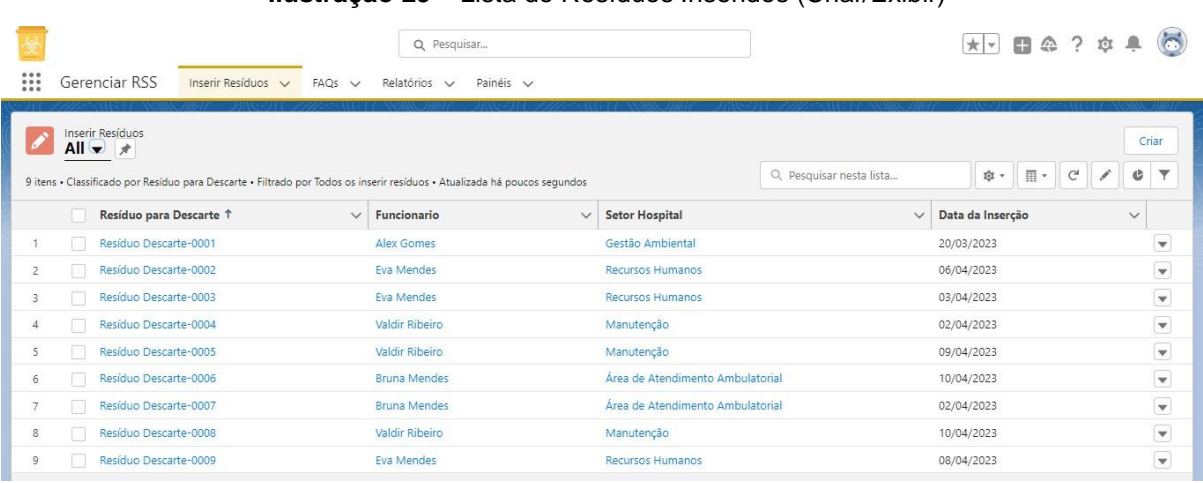

### **Ilustração 29 –** Lista de Resíduos Inseridos (Criar/Exibir)

**Fonte:** Autores (2023)

### **Ilustração 30 –** Inserir Resíduo

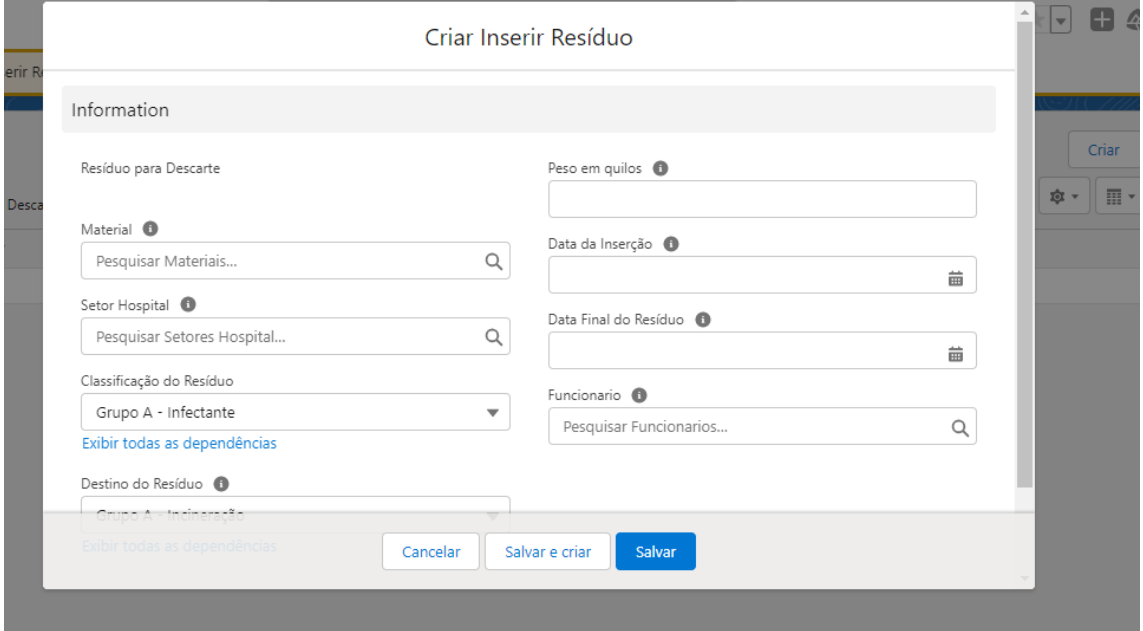

**Fonte:** Autores (2023)

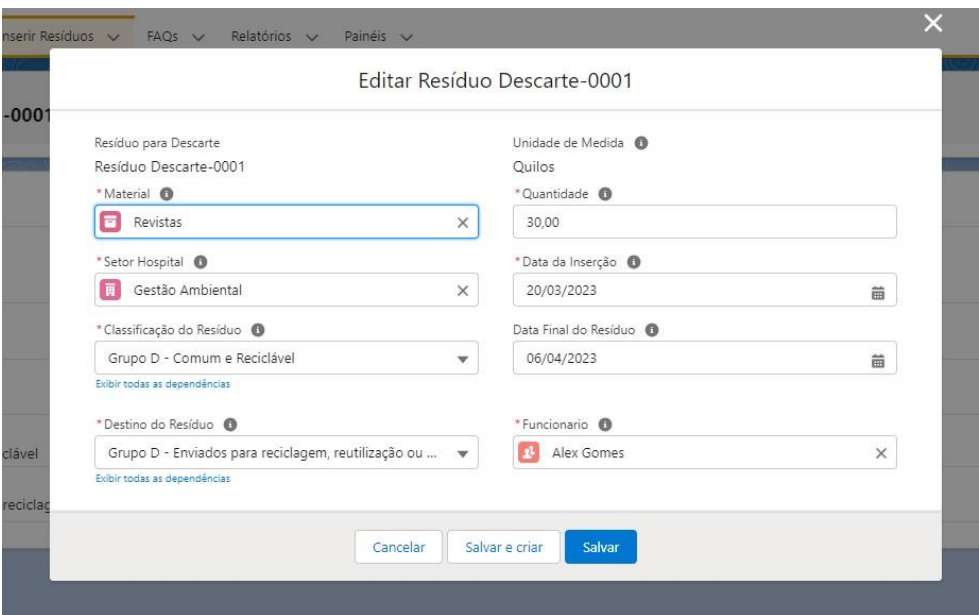

**Ilustração 31 –** Editar Resíduo Inserido

**Fonte:** Autores (2023)

## **Ilustração 32 –** Excluir Resíduo

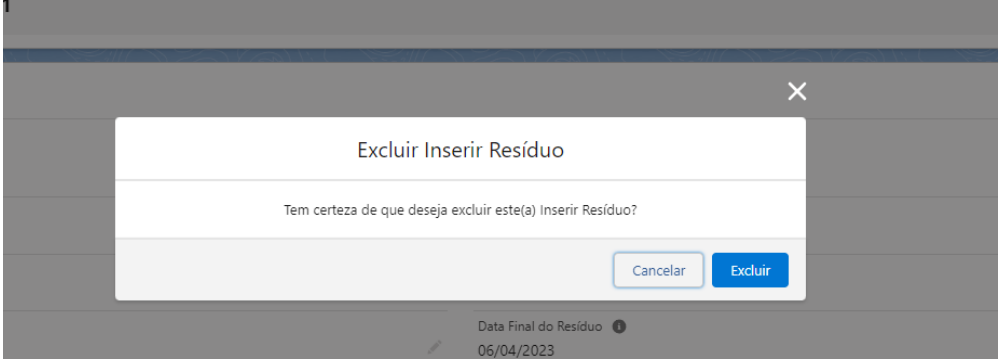

**Fonte:** Autores (2023)

# **Ilustração 33 –** Lista de FAQs  $Q_k$  Pesquisar...  $\star$ - 00 ? \* \* 8 Gerenciar RSS Inserir Residuos v FAQs v Relatórios v Painéis v  $\bigoplus$  FAQs<br> **Recente(s)**  $\bullet$  <sup>7</sup> Criar 1 item . Atualizada há poucos segundos Q, Pesquisar nesta lista...  $\downarrow$ RESOLUÇÃO DA DIRETORIA COLEGIADA - RDC Nº 222, DE 28 DE MARÇO DE 2018

### **Fonte:** Autores (2023)

# **Ilustração 34 –** Inserir FAQs

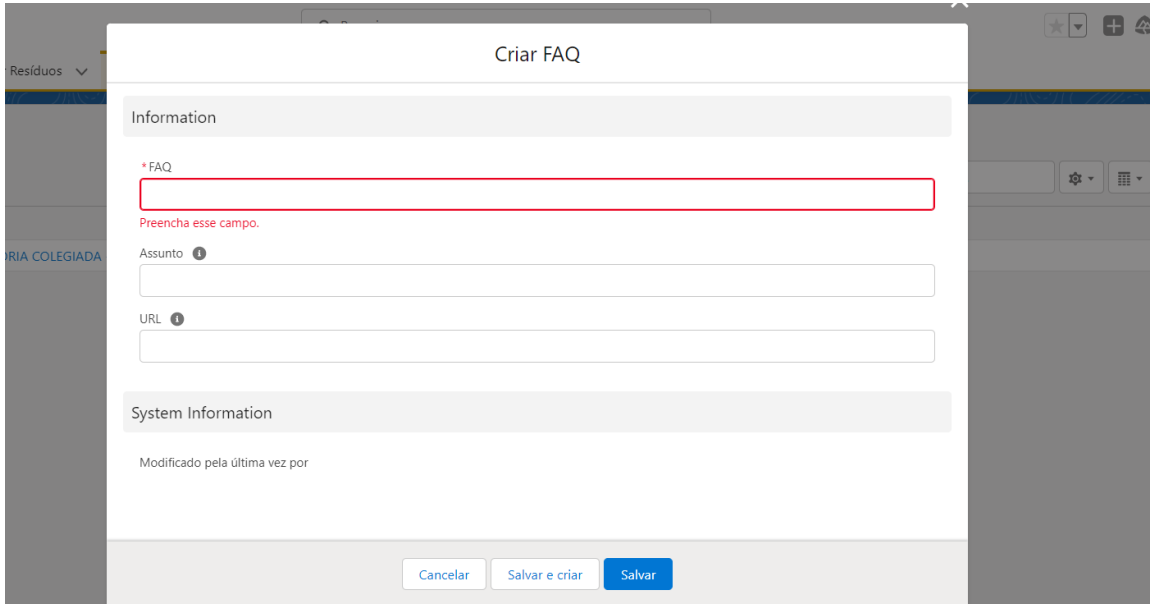

## **Ilustração 35 –** Visualizar FAQs

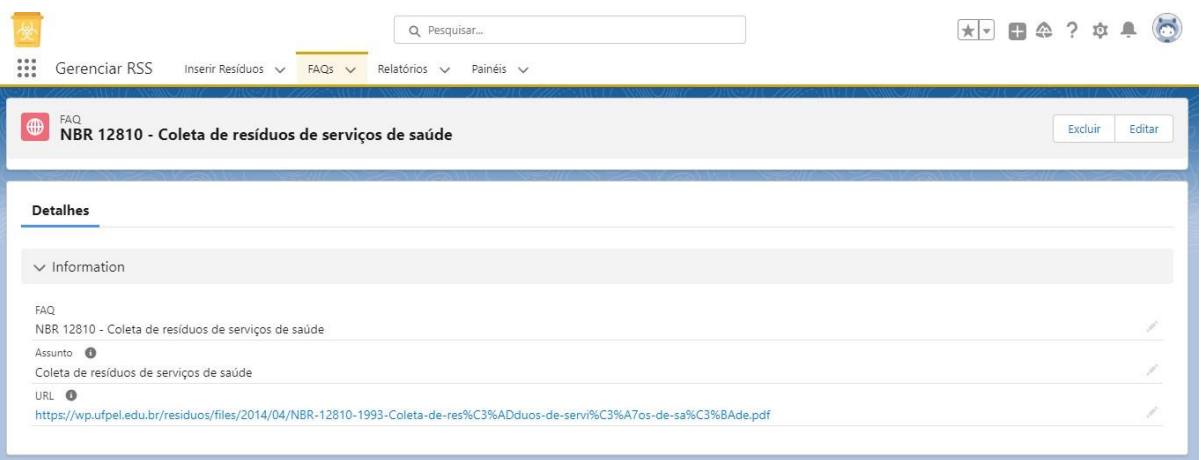

**Fonte:** Autores (2023)

**Ilustração 36 –** Editar e Excluir FAQs

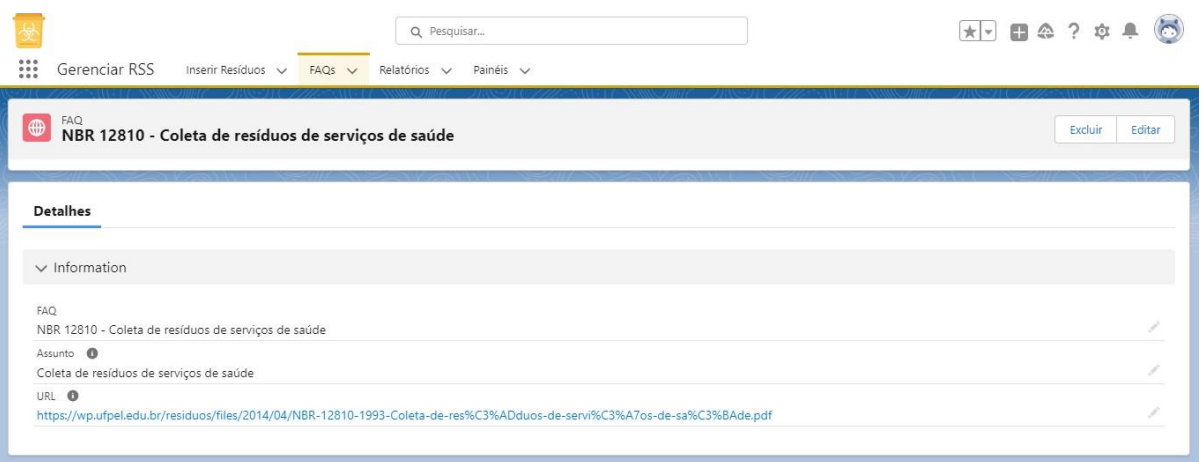

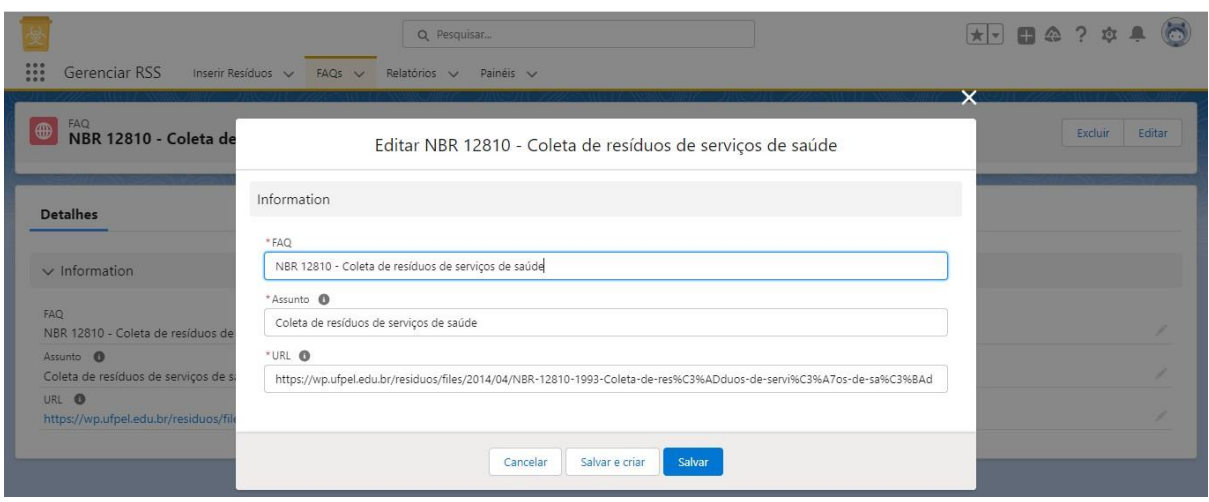

**Ilustração 37 –** Editar FAQ

**Fonte:** Autores (2023)

**Ilustração 38 –** Excluir FAQ

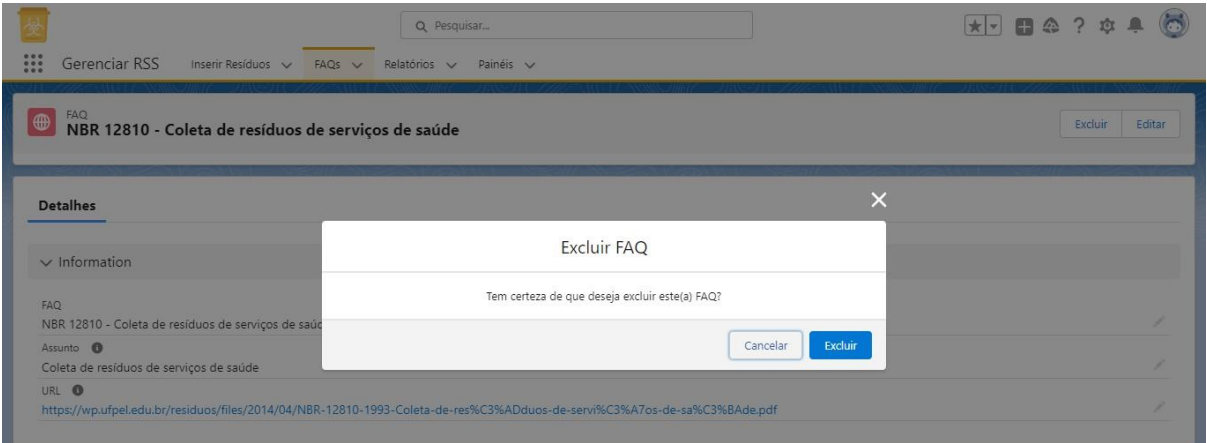

**Fonte:** Autores (2023)

|                                                                                                    |                                             | Q Pesquisar                                                                                                    |                     |               |                          |                                  |        |          | $\overline{\star}$ <b>0</b> 4 ? $\phi$ . $\bullet$ |                          |
|----------------------------------------------------------------------------------------------------|---------------------------------------------|----------------------------------------------------------------------------------------------------|---------------------|---------------|--------------------------|----------------------------------|--------|----------|----------------------------------------------------|--------------------------|
| ₩<br>Gerenciar RSS                                                                                       | Inserir Resíduos v<br>$FAQs \quad \vee$     | Relatórios $\vee$<br>Painéis v                                                                                     |                     |               |                          |                                  |        |          |                                                    |                          |
| Relatórios<br>Todos os relatórios<br>2 itens                                                             |                                             |                                                                                                    |                     |               |                          | Q. Pesquisar todos os relatórios |        |          | Novo relatório                                     | 章。                       |
| RELATÓRIOS                                                                                               | Nome do relatório<br>$\checkmark$           | Descrição<br>$\vee$                                                                                                | Pasta               |               | $\vee$ Criado por        | $\vee$ Criado em                 | $\vee$ | Inscrito |                                                    |                          |
| Recentes                                                                                                 | Inserção de residuo por data de<br>insercao | modelo teste                                                                                                    | Relatórios HC Saúde |               | Vivian da Cunha          | 23/03/2023, 9:56                 |        |          |                                                    | $\overline{\phantom{a}}$ |
| Criados por mim<br>Relatórios privados<br>Relatórios públicos                                            | Sample Flow Report: Screen Flows            | Which flows run, what's the status<br>of each interview, and how long<br>do users take to complete the<br>screens? | Relatórios públicos |               | <b>Automated Process</b> | 20/03/2023, 8:52                 |        |          |                                                    | $\overline{\mathbf{v}}$  |
| Todos os relatórios                                                                                      |                                             |                                                                                                    |                     |               |                          |                                  |        |          |                                                    |                          |
| PASTAS<br>Todas as pastas<br>Criados por mim<br>Compartilhadas comigo<br>FAVORITOS<br>Todos os favoritos |                                             |                                                                                                    |                     | $\rightarrow$ |                          |                                  |        |          |                                                    |                          |

**Ilustração 39 –** Lista de Relatórios

**Fonte:** Autores (2023)

**Ilustração 40 –** Visualizar Relatório

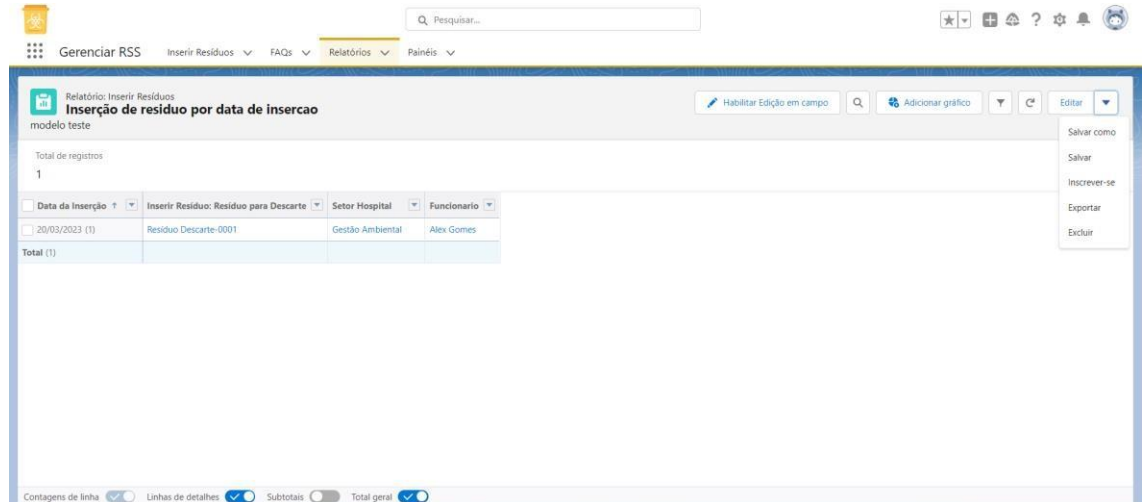

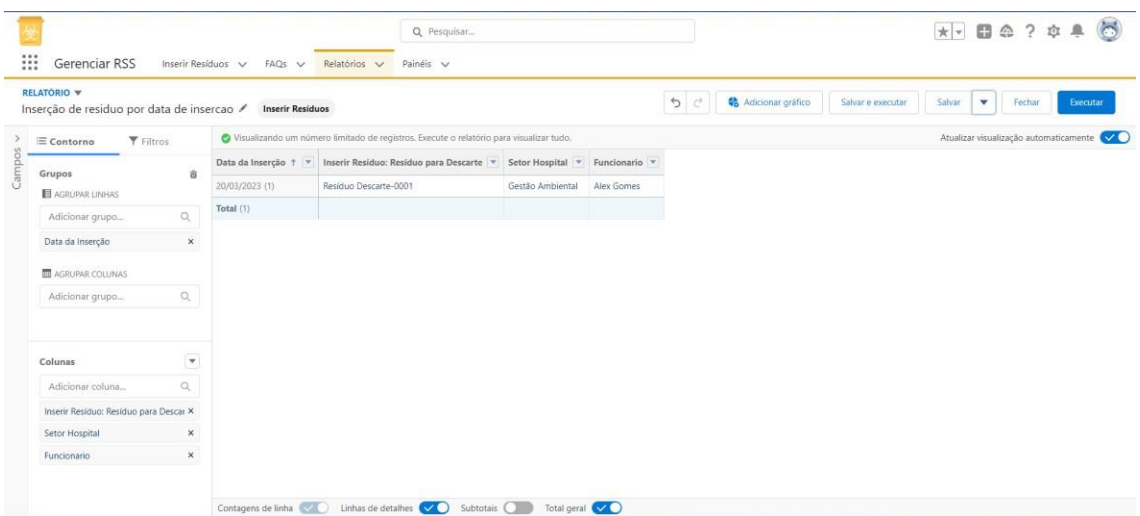

**Ilustração 41 –** Editar Relatório

**Fonte:** Autores (2023)

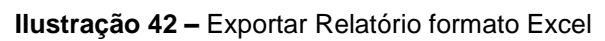

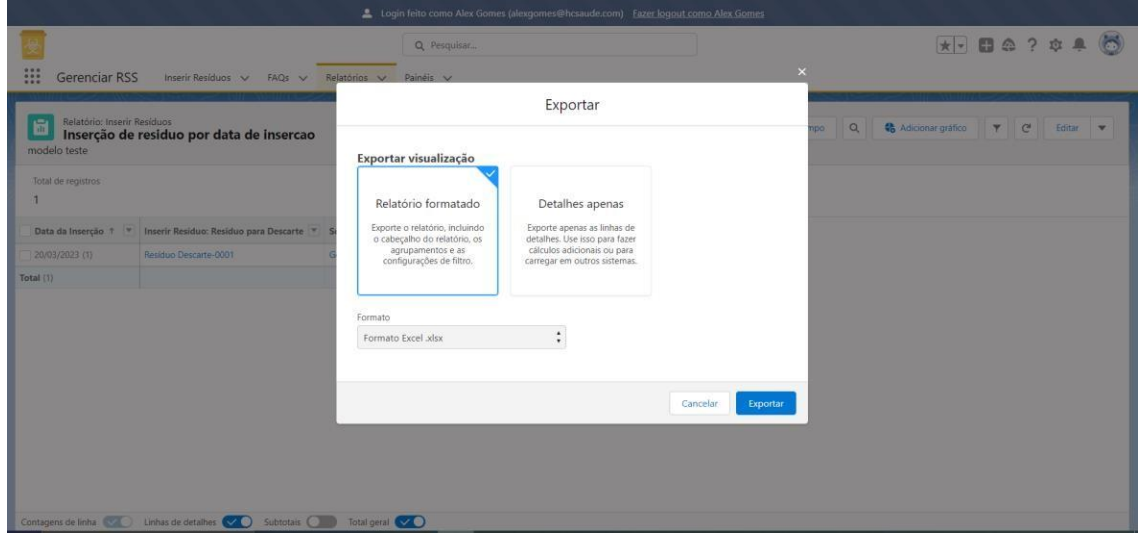

**Fonte:** Autores (2023)

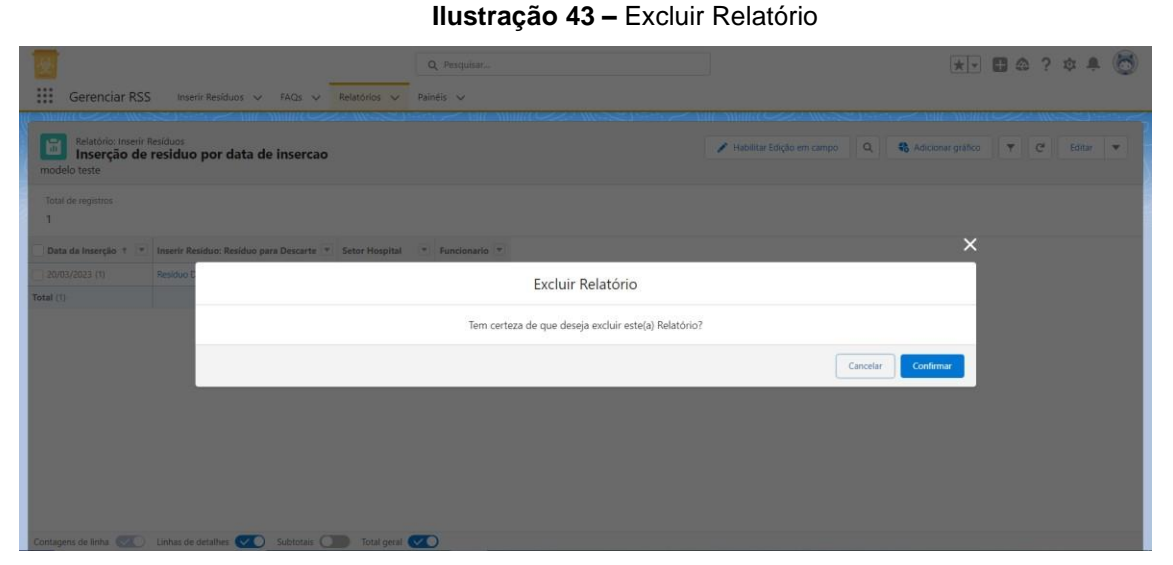

**Fonte:** Autores (2023)

#### **Ilustração 44 –** Lista de Painéis

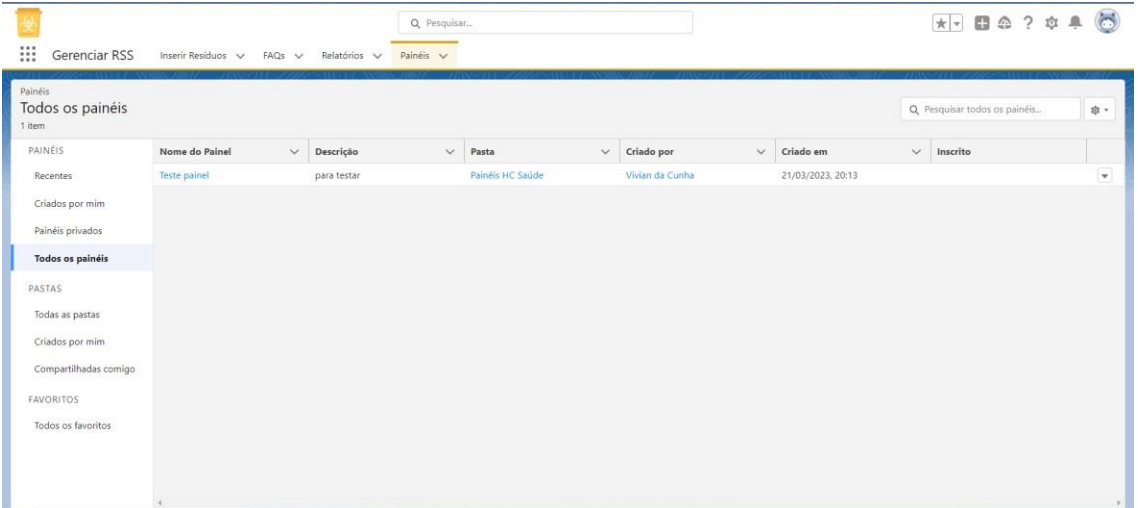

#### **Fonte:** Autores (2023)

![](_page_60_Picture_5.jpeg)

### **Ilustração 45 –** Perfil Gerencial - Papel de Supervisor ou Gerente Gestão Ambiental

![](_page_61_Figure_0.jpeg)

**Ilustração 48 –** Perfil Administrador Sistema – Papel Administrador Sistema

![](_page_61_Picture_2.jpeg)

**Fonte:** Autores (2023)

# **Ilustração 49 –** Perfil Governança Usuário – Papel de Presidente/Diretor/Gerente/Conselheiro/ Secretário Executivo (Versão Mobile)

![](_page_62_Picture_1.jpeg)

**Fonte:** Autores (2023)

![](_page_62_Picture_3.jpeg)

**Ilustração 50 –** Perfil Funcional – Papel de Supervisor (Versão Mobile)

**Fonte:** Autores (2023)

![](_page_63_Picture_0.jpeg)

**Ilustração 51 –** Perfil Gerencial – Supervisor/Gerente Setor de Gestão Ambiental (Versão Mobile)

**Fonte:** Autores (2023)

![](_page_64_Picture_0.jpeg)

![](_page_64_Picture_1.jpeg)

**Fonte:** Autores (2023)

#### **Ilustração 53 –** Visualizar Relatório (Versão Mobile)

![](_page_64_Picture_67.jpeg)

| <b>Reportar destaques</b>    |                       |                        |
|------------------------------|-----------------------|------------------------|
| Soma de Quantidade<br>28,00  |                       |                        |
| Número de registros<br>2     |                       |                        |
| Classificação do<br>Resíduo  | Soma de<br>Quantidade | Número de<br>registros |
| Grupo A -<br>Infectante      | 20,00                 | 1                      |
| Grupo E -<br>Perfurocortante | 8,00                  |                        |
| ā.<br>Relatórios             | Painéis               | Menu                   |

**Fonte:** Autores (2023)

![](_page_65_Picture_89.jpeg)

**Ilustração 54 –** Lista de Painéis (Versão Mobile)

![](_page_65_Picture_1.jpeg)

**Fonte:** Autores (2023)

![](_page_65_Figure_3.jpeg)

#### **Ilustração 55 –** Visualizar Painel (Versão Mobile)

**Fonte:** Autores (2023)

![](_page_66_Picture_0.jpeg)

**Ilustração 56 –** Lista de resíduos inseridos (Versão Mobile)

**Fonte:** Autores (2023)

#### **Ilustração 57 –** Criar e inserir resíduos (Versão Mobile)

| <b>EU 0</b>                   | <b>₩ + 4 851% 16:38</b> |               |
|-------------------------------|-------------------------|---------------|
| Cancelar                      | Criar Inserir Resíduo   | <b>Salvar</b> |
| Informações                   |                         |               |
| Resíduo para Descarte         |                         |               |
| Material <sup>O</sup>         |                         |               |
|                               |                         | Q             |
| Setor Hospital <sup>O</sup>   |                         |               |
|                               |                         | Q             |
| Classificação do Resíduo      |                         |               |
| Grupo A - Infectante          |                         |               |
| Destino do Resíduo            |                         |               |
| Grupo A - Incineração         |                         |               |
| Unidade de Medida @           |                         |               |
| I itros                       |                         |               |
| Quantidade @                  |                         |               |
| Data da Inserção <sup>6</sup> |                         |               |
| Data Final do Resíduo         |                         |               |
| Funcionario <sup>O</sup>      |                         |               |
|                               |                         | Q             |

**Fonte:** Autores (2023)

![](_page_67_Picture_0.jpeg)

**Ilustração 58 –** Visualizar resíduo inserido (Versão Mobile)

**Fonte:** Autores (2023)

**Ilustração 59 –** Editar resíduo inserido (Versão Mobile)

I

![](_page_67_Picture_93.jpeg)

**Fonte:** Autores (2023)

![](_page_68_Picture_0.jpeg)

**Ilustração 60 –** Excluir resíduo inserido (Versão Mobile)

**Fonte:** Autores (2023)

#### **Ilustração 61 –** Lista de FAQ (Versão Mobile)

![](_page_68_Picture_4.jpeg)

**Fonte:** Autores (2023)

![](_page_69_Picture_0.jpeg)

#### **Ilustração 62 –** Visualizar uma FAQ (Versão Mobile)

**Fonte:** Autores (2023)

#### **Ilustração 63 –** Editar uma FAQ (Versão Mobile)

![](_page_69_Picture_4.jpeg)

**Fonte:** Autores (2023)

![](_page_70_Picture_0.jpeg)

#### **Ilustração 64 –** Excluir FAQ (Versão Mobile)

**Fonte:** Autores (2023)

### **Ilustração 65 –** Criar FAQ (Versão Mobile)

![](_page_70_Picture_63.jpeg)